# *Manual Panorámico de NUDISTVivo*

 $N$ on-numerical  $\boldsymbol{U}$ nstructured $\boldsymbol{D}$ ata with powerful processes of  $\boldsymbol{I}$ ndexing  $\boldsymbol{S}$ earching and  $\boldsymbol{\tau}$ heorizing. *Datos no Numéricos, no estructurados, dotado de poderosos procesos de Indicialización, Búsqueda y Teorización.*

# *Soluciones Cualitativas para la Investigación*

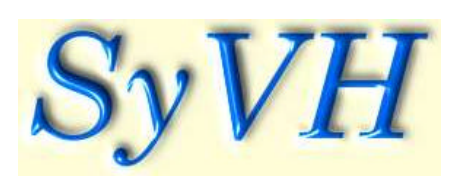

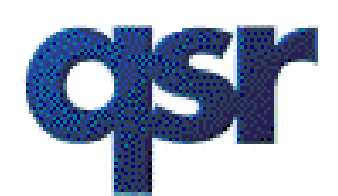

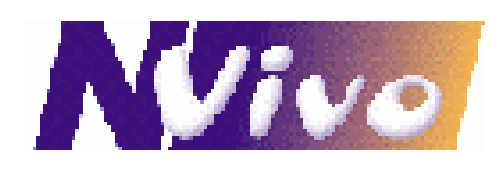

Original Publicado por QSR International Pty. Ltd., Julio de 1999 Edición Revisada en Febrero del 2002 2do Foolr, 651 Doncaster Road, Doncaster, Victoria, Australia 3108 Copyright © Qualitative Solutions and Research Pty. Ltd. Melbourne, Australia. 1999 (ACN 006 357 213)

Traducción y Adaptación Técnica en Español:

Dr Rubén Calduch & Ing. José Daniel Villagrán - Enero de 2003 Difusión y transferencia de conocimientos producida desde el Proyecto **Salud y Vínculos Humanos. www.syvh.com.ar** Consejo de Investigaciones de la Universidad Nacional de Tucumán - CIUNT - www.ct.unt.edu.ar Tucumán - Argentina

NVivo, NUD\*IST, NUD\*IST Vivo, NUDIST, NUDIST Vivo and the NVivo logo are trademarks or registered trademarks of Qualitative Solutions and Research Pty. Ltd. Microsoft Windows, Windows NT, Windows 95, Microsoft Word, Wordpad, are trademarks or registered trademarks of Microsoft Corporation. SPSS is a registered trademark of SPSS Inc.

# **Panorama de NVIvo**

# Manual de Entrenamiento

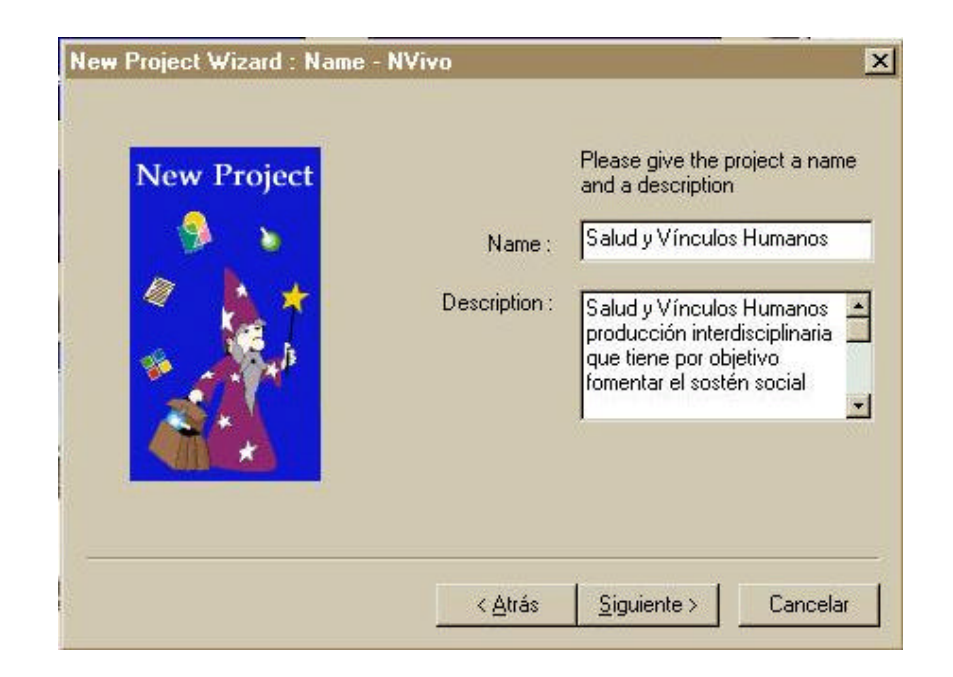

Por Lyn Richards Febrero 2002 Traducción y Adaptación Técnica al Español Dr Rubén Calduch & Ing. José Daniel Villagrán Noviembre 2002

Este manual ofrece un panorama del software NUD\*IST Vivo. Está diseñadopara acompañar talleres prácticos sobre NVivo, o autoaprendizaje paso a paso con los tutoriales. Puede ser usado para presentar el software a investigadores que usen el Visor NVivo para evaluar o revisar proyectos de otros.

Úselo para formarse una idea rápida sobre la manera en que el software soporta investigación cualitativa y los procesos a aprender, si va a usar el software.

Además incluye detalles sobre el uso de las herramientas de búsqueda, en un ejemplo tutorial.

# **Comenzando a trabajar**

Al arrancar NVivo, aparece un **Bloc de Inicio** (Launch Pad). Sus botones lo conducen a un proyecto nuevo, a uno ya existente o a elegir alguno de los tutoriales.

Para hacer investigación con NVivo, Ud. crea un proyecto donde van a estar sus datos, observaciones, ideas y los vínculos entre ellos. Se puede crear un número cualquiera de proyectos, de la misma forma que también pueden participar un número cualquiera de personas en un proyecto**. El Mago del Nuevo Proyecto** (New Proyect Wizard) es una herramienta de NVivo que ofrece opciones para la creación de un nuevo proyecto "típico" con un sólo usuario, o una instalación personalizada

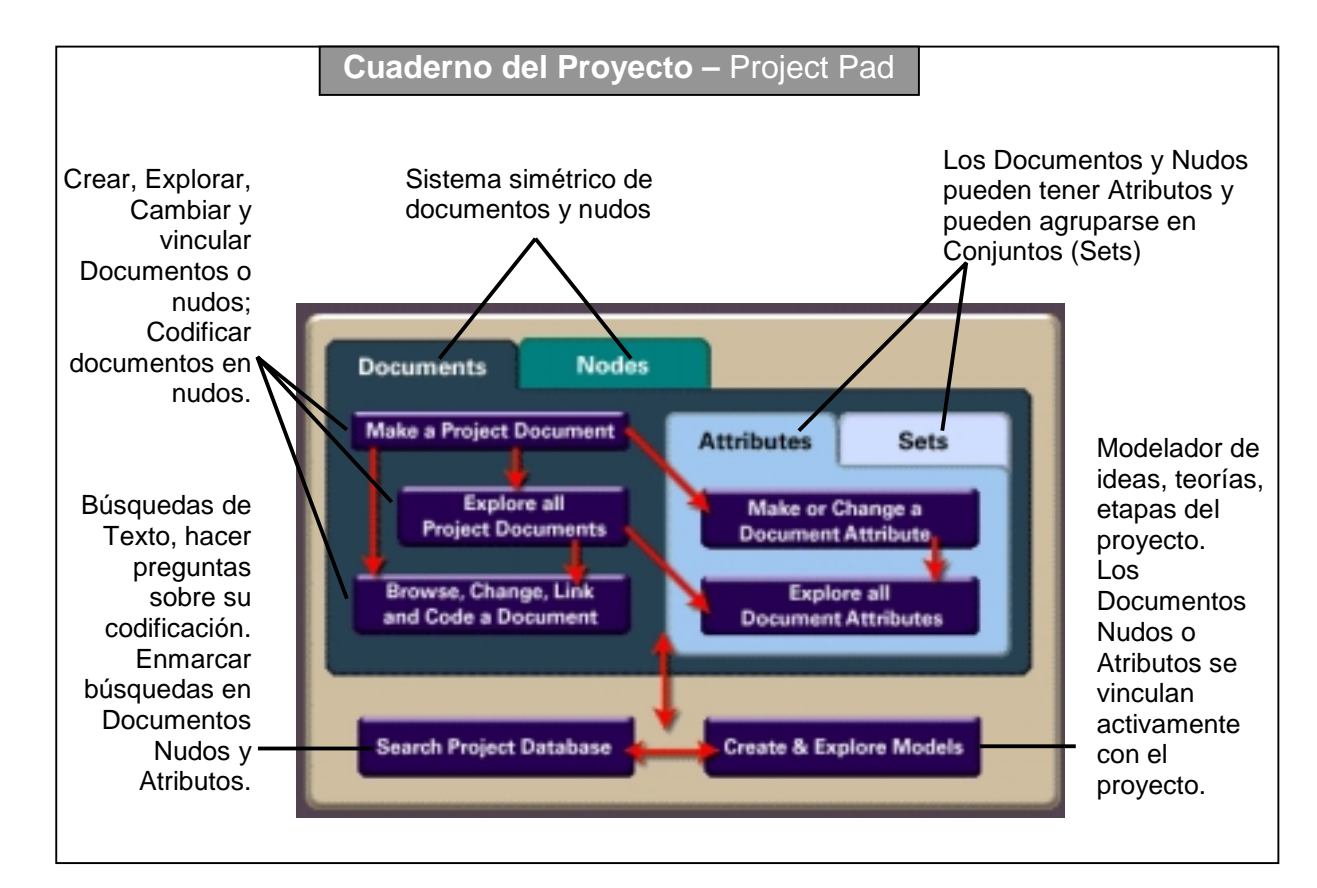

con opciones para un equipo de trabajo y contraseñas.

Si hace clic en **Abrir un Proyecto Tutorial** (Open a Tutorial Project) tendrá la opción de elegir uno de los tutoriales.

El **Cuaderno del Proyecto** (Project Pad), aparece cuando abre cualquier proyecto, ofreciendo un rápido acceso a cada parte de su proyecto; y en un vistazo, da un cuadro de los procesos que este manual resume. A partir de allí puede recorrer los mismos usando menúes e íconos.

Nota: dado que los investigadores tienen diferentes estilos y necesidades, por lo general NVivo dispone de distintas formas de realizar una tarea. A medida que aprenda cómo usarlo, explore las opciones en los principales menúes de las ventanas, en el botón derecho del menú contextual del mouse, y en los iconos de la barra de herramientas.

 $\overline{\phantom{a}}$  $\sqsubset$  $\bigcirc$  $(d)$  $02$ 

Un proyecto tiene una base de datos de **documentos** con texto enriquecido, que Ud. crea o importa. Los documentos se manejan desde una ventana Exploradora, pueden ser observados porque están disponibles de manera directa y también pueden ser editados en cualquier etapa.

En una segunda base de datos formada por **nudos**, el investigador puede crear ideas, conceptos y categorías para pensar sobre los datos y codificar todo tipo de dato relevante. Al igual que los documentos, los Nudos se manejan desde un Explorador. El **Visor de Nudos** (Node Browser), muestra todos los datos que sean de interés, codificados en un nudo; le permite ver en el contexto que Ud. especifique, saltar desde ahí a la fuente de datos, repensar, o volver a codificar.

La información sobre personas, sitios, casos, etc. se puede manejar almacenándola en **atributos** dedocumentos y atributos de nudos. Esta información puede ser importada o exportada a software de paquetes estadísticos; ser vista y cambiada bajo la forma de una planilla, y ser usada en todos los procesos de búsqueda.

A medida que sus ideas sobre los datos se desarrollan, la información de los documentos o nudos puede ser **vinculada** de diversas maneras conarchivos multimedia o con otros datosdel proyecto. Los recordatorios (memos), son documentos en el

máximo sentido y pueden vincularse con cualquier texto o nudo.

Los documentos, cualquier parte de ellos, pueden ser **codificados** en nudos, directamente o por medio de procesos automáticos, para mostrar en que lugar del texto esta representado el concepto o tema del nudo.

Cuando sus datos se han hecho máscomplejos, el proyecto necesita ir **tomando forma**. Ud. puede administrar ideas en **árboles** de nudos, y agrupar documentos o nudos en **conjuntos o juegos** (sets), los que pueden ser filtrados, cambiados o examinados a medida que las formas se desarrollan.

El despliegue visual de las ideas, teorías y procesos se puede hacer por vía del **modelado**, con una herramienta que soporta estratos o capas de los modelos a medida que las ideas se desarrollan, agrupando items y vínculos activos con los datos que representan.

Las **herramientas de búsqueda** soportan procedimientos de análisis en los que se pueden combinar búsquedas de textos, procesos de codificación y de atributos para hacer preguntas, para desarrollar y poner a prueba teorías. Ud. puede **extender** una búsqueda exactamente a la dimensión que desee, guardar y volver a usar los resultados de la búsqueda, a medida que se desarrolla su proyecto.

En el capitulo **Exploración y Análisis**, usted encontrará ejercicios basados en algunos tipos de búsquedas que el programa ofrece. Hay allí ejemplos demostrativos tomados del Proyecto "Hay que seguir viviendo"

Se pueden hacer Búsquedas de Textos, Uniones de Categorías, y Análisis mediante las Herramientas deBúsqueda:

Cómo preguntar sobre la relación entre un concepto y un atributo.

Cómo comparar distintas perspectivas de los participantes sobre una serie de temas.

Cómo hacer preguntas de la relación de diferentes conceptos.

Finalmente, se puede hacer análisis de categorías interrelacionadas, buscando redundancia y significado.

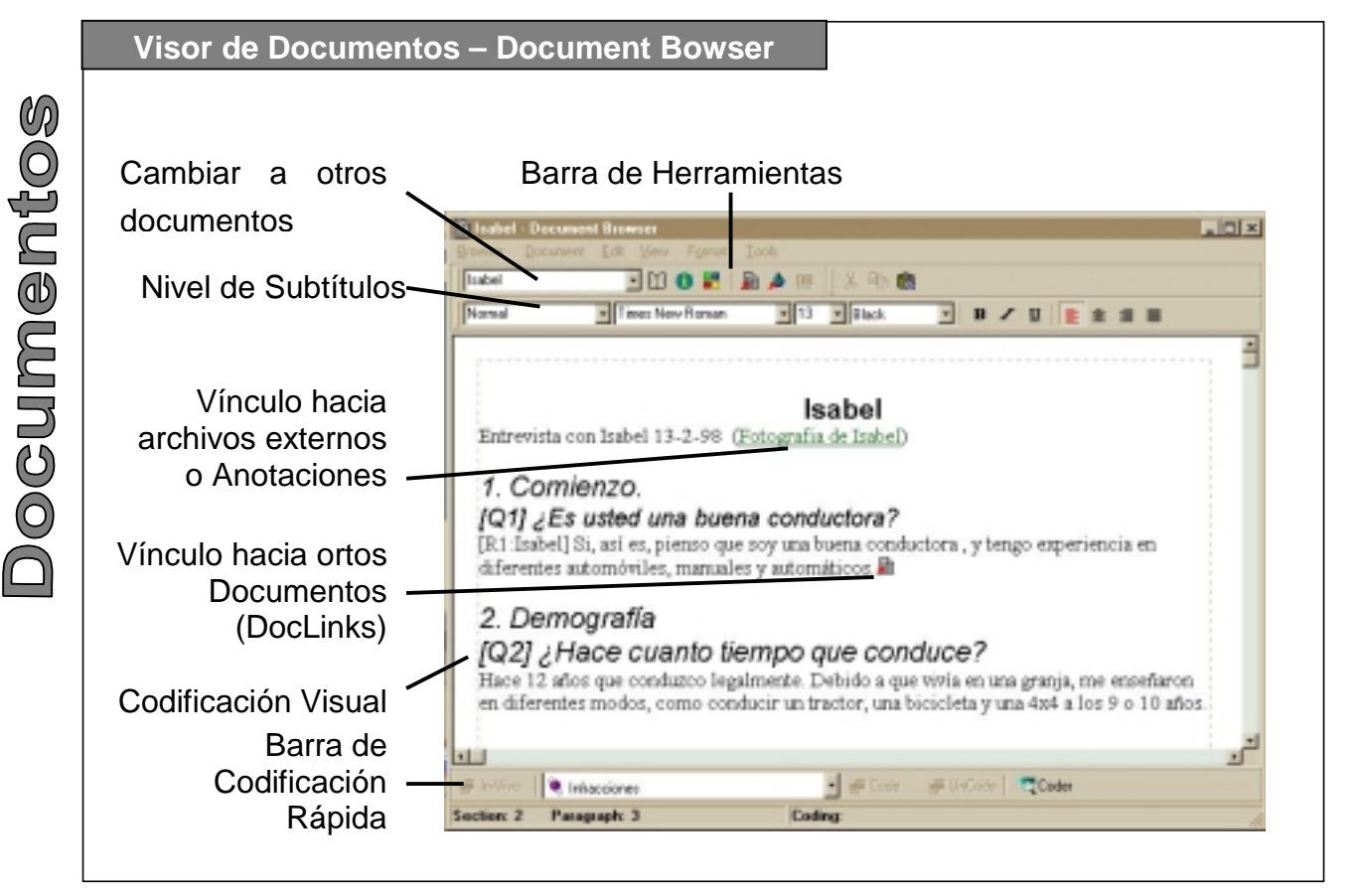

Los Documentos en NVivo son registros con texto enriquecido, que usted crea o importa. Por medio del Bloc del proyecto (Project Pad) puede ahí mismo "Explorar" u "Hojear", Cambiar, Vincular y Codificar un documento.

El **Explorador de Documento** (Document Explorer) muestra los documentos con información y un esquema con las secciones del documento. Marque una sección para saltar directamente al texto. Cuandopide ver un documento, Ud. ve el texto en un **Visor de Documentos**

(Docuement Browser), que al mismo tiempo es un editor de texto enriquecido, un codificador y un visor de la codificación. Tanto el Explorador como el visor de documentos en labarra del menú lo llevan a las**Propiedades** del documento. Si quiere, puede cambiar el nombre, la descripción y el propietario; incluso si lo desea, el color del ícono.

#### **Creación de documentos**

El **Mago del Nuevo Documento** (New Document Wizard) lo conduce a través de distintas maneras de crear

documentos sin ninguna preparación especial.

**Importa** documentos, ya sea escritos o transcriptos en un procesador de textos, a su proyecto, desde archivos digitalizados, con **texto enriquecido** en formato ".rtf", (incluyendo itálicas, fuente, color, etc.) hasta nueve niveles de **Secciones**. También importa, si así están los datos, texto puro sin formato. Tanto el nombre como ladescripción del documento pueden ser tomados de manera automática delarchivo .rtf importado.

¿Cómo debe ser preparado? Sólo digitalice el archivo en MSWord y guárdelo en formato .rtf.

Si usa un procesador de texto diferente, impórtelo a través de Word Pad. Tenga presente que puede sacar provecho de el uso de secciones, tamaño y tipo de fuente, colores, etc

Usted puede **Crear** documentos en NVivo y agregarles datos a medida que aprende o descubre más posibilidades. Antes el software necesitaba un abordaje lineal: la exploración y codificación tenían que esperar hasta que una determinada cantidad de datos documentados ya estuvieran incorporados y tratados. NVivo alienta a hacer lo opuesto: crear un primer documento al comienzo del proyecto y comenzar a escribir ya en él, codificar a medida que escribe y editar a medida que codifique (ver pag.

14-15 - Codificación). Puede importar otros en función de lo que se presenta como relevante, pudiendo hacerse correcciones más tarde.

Hacer documentos relacionados (Proxy documents) para representar datos que no puede o no desea importar directamente (por ej.: libros o informes, cintas de audio o video, grandes archivos o datos de revisión de medios, para los cuales necesita tener resúmenes solamente). Los documentos relacionados y representativos de información relevante son textos enriquecidos, editables, que pueden ser codificados, vinculados y buscados.

# **La Edición como análisis**

Cualquiera sea la forma en que un documento sea creado, puede convertirse en texto enriquecido en NVivo. El texto enriquecido no sólo es una cara bonita! Una vez que están incorporados al proyecto, puede editar cualquier documento con total libertad, agregar o quitar texto, anotar o subrayar, cambiar el color, etc., para llamar la atención o cambiar niveles deencabezado y secciones.

De manera que los textos no permanecen estáticos. Una vez que fueron importados, puede seguir escribiendo o insertar reflexiones y agregados.

Puede usar **codificación visual**marcando pasajes para revisión,

colorear cualquier elemento de un tópico, o identificar su comentario. Estos cambios hechos a los textosenriquecidos van a ser preservados y mostrados en el material codificado.

#### **El comienzo**

Esta manera radicalmente diferente deabordar datos cualitativos, significa que un proyecto puede comenzar de inmediato, los documentos en NVivo están activos no son registros muertos de datos "originales". Pueden ir cambiando a medida que su comprensión se incrementa. Piense en los documentos, no como si fueran recipientes de datos separados, sino como partes de datos vinculados entre sí y con otros elementos a lo largo del proyecto, como si fueran hiperdocumentos.

La mayor parte del tiempo que utilice trabajando en un proyecto NVivo, va a implicar movilizarse y trasladarse entre los datos y las ideas. Tal cual muestra el Bloc del Proyecto (Proyect Pad), los documentos y los sistemas de nudos son simétricos. Puede explorar y observar a ambos.

Cuando echa un vistazo (Browse) al nudo, NVivo le muestra todos los datos codificados en él, en un visor activo (Live Browser) con herramientas que le ayudan a repensar, recontextualizar, recodificar o a codificar nuevascategorías.

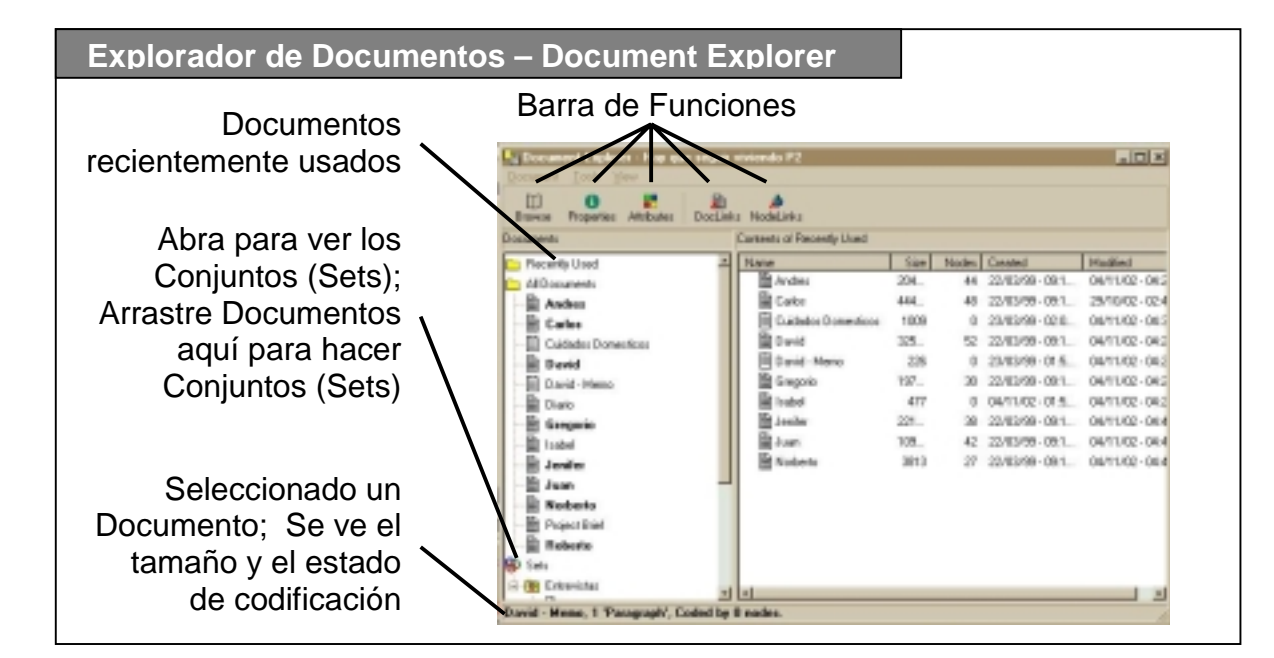

En NVivo, un **nudo** es un contenedor de categorías y codificación. Los nudos pueden representar conceptos, procesos, personas, ideas abstractas, lugares u otro tipo de categorías, en su proyecto.

 $\bigcirc$ 

Los nudos pueden contener una cantidad variable de **codificación** dedocumentos. Cuando codifica, lo que hace es almacenar en un nudo las*referencias* al texto que van a ser codificadas en él. Pero los nudos nonecesitan tener una codificación.

El **Explorador de Nudos** (Node Explorer) muestra todos los nudos y da información, incluyendo el estado de la codificación y las propiedades. En el se puede, arrastrar y soltar para, reorganizar los nudos; Explorar y recorrer las categorías, cambiando el sistema de índice a medida que las ideas se forman y se funden.

#### **Creación de Nudos**

Las categorías cualitativas a veces se crean a partir de los datos, a medida que se descubren significados, y a veces, desde ideas previas o teorías.

Se puede crear un nudo simplemente nombrándolo y ubicándolo. La descripción es opcional. También lo es la codificación.

Puede haber muchos nudos que no tengan codificación. Por ej.: el nudo superior para "actitudes" en un estudio sobre actitudes es difícil que contenga las referencias para todos los datos

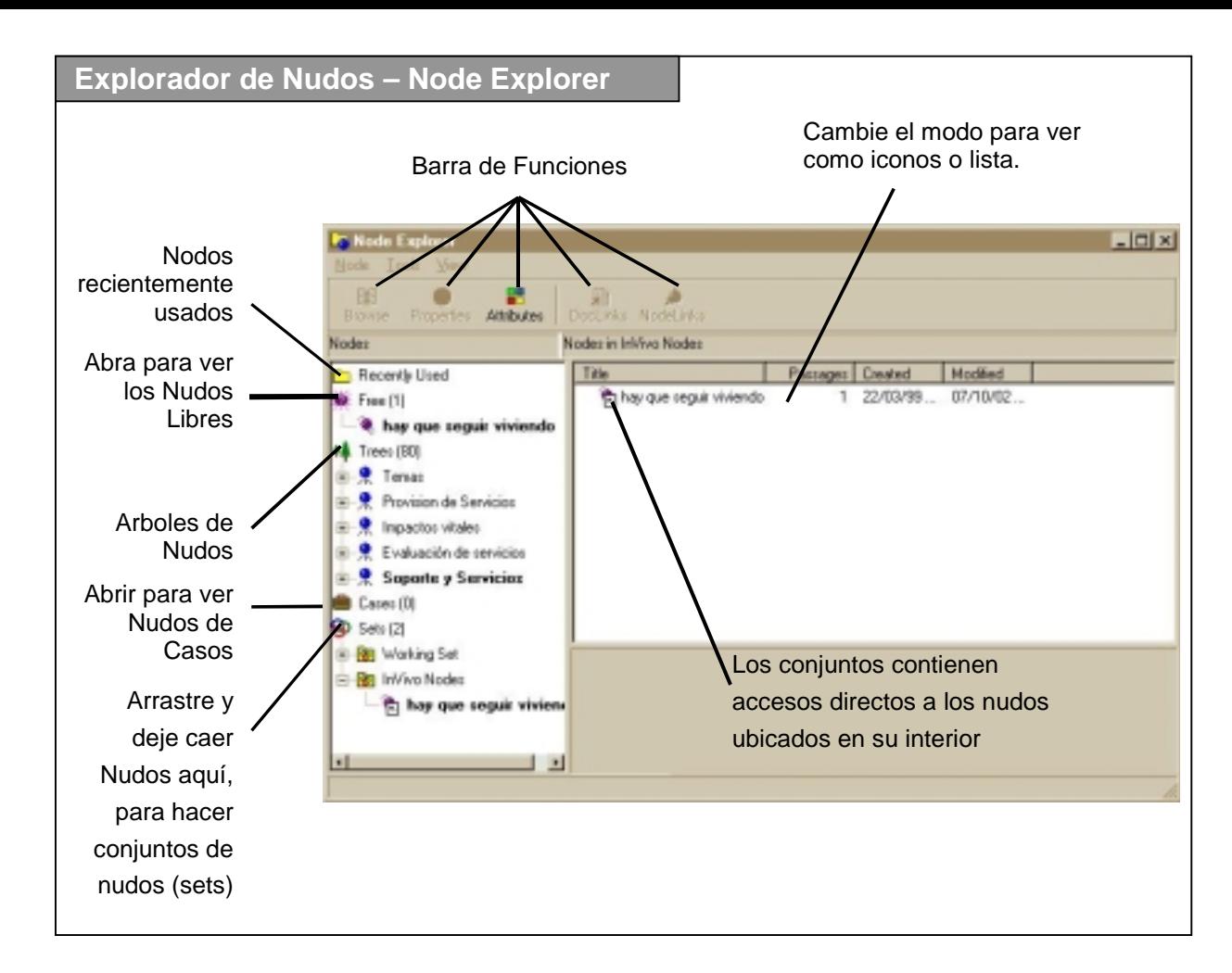

sobre actitudes! Su trabajo reside en organizar muchos nudos inferiores (children nodes) que codifiquen actitudes particulares.

• En algunos procesos, el programa crea nudos de manera automática, siguiendo las instrucciones del investigador en cuanto a nombre y posición. La creación de nudos de manera automática sucede en tresprocesos que se van discutir mas adelante: Codificación en pagina 14 , Atributos en pagina 10 y Búsquedas en pagina 20;

• Algunos nudos son directamente creados por el investigador, *sin codificación*, para almacenar ideas de categorías para ser exploradas. Los nudos pueden ser creados trabajando en el Explorador de Nudos "Node Explorer", ubicándolo exactamente donde se desee en

los árboles. O también pueden ser creados desde los puntos del menú que solicitan una ubicación y un nombre.

• Algunos , frecuentemente la mayoría de los nudos, son creados cuando se esta haciendo el procesos de *revisión y codificación* de datos. Todos los métodos de codificación, son métodos de creación de nudosdado que la codificación frecuentemente es un proceso de descubrimiento de nuevascategorías. El nudo es ubicado y nombrado ya sea por el texto que codifica (La codificación "**INVivo**", la cual produce nudos libres ("Free Nodes") o durante el proceso de codificación ver pagina 14-15 - Codificación.

# **Tipos de nudos**

Cuando se crea un nudo puede ser ubicado en por lo menos una de las cinco áreas del sistema de nudosdesplegadas en el explorador de nudos.

- 1- Los nudos pueden ser guardados como **Nudos Libres** (Free Nodes) sin organización;
- 2- Los nudos pueden de manera optativa estar organizados jerárquicamente en **Árboles** (Trees), de categorías y sub categorías, etc. La estructura de los nudos enárboles, es decir este sistema , lo ayuda a ubicar y administrar todos

los nudos ver **Dando Forma**(Shaping) (ver pag 16 y 17).

- 3- Se proveen **Nudos de Casos** (Case Nodes) para codificar todo el material a cerca de un casoparticular, lo cual puede suceder de diferentes partes, en diferentes documentos.
- 4- Cualquier nudo cuya ubicación ya sea en la áreas: libres (Free); árbol (Tree) o caso (Case); Pude aparecen en el área de **Nudos Recientemente Usados** (Recently Used Nodes);
- 5- Cualquier nudo puede ser ubicado en cualquier número de **Conjuntos o Juegos** (Sets) (ver pag. 16)

# **Cambiando y administrando Nudos**

El sistema de nudos esta diseñado para cambiar y ser cambiado a medida que el proyecto crece, puede ser alterado de manera flexible, los nudos pueden ser arrastrados, reorganizados, combinados o cambiados, borrados y sus **Propiedades** (nombre, descripción, y usuario) también pueden ser cambiadas en cualquier etapa. La mayoría de los proyectos requiere de esta posibilidad dado que la mayor parte de la investigación cualitativa apunta al desarrollo de categorías y síntesis.

El sistema de nudos puede ser alterado usando la herramienta para cortar y copiar, pegar, y unir nudos así como crear y borrar. Estas funciones están disponibles en el Explorador de Nudos (Node Explorer) y también durante los procesos de codificación (ver pagina 14)

#### **Comenzando**

No hay necesidad de demorar el proceso de almacenaje o de guardar ideas al comienzo. Comenzar connudos con categorías obvias. Por ejemplo: Las personas que se van entrevistar, los lugares e instituciones con las cuales se va manejar, no es necesario adminístralos de maneralógica al comienzo de un proyecto. Use los nudos libres (Free Nodes) para ideas que aun no tengan ubicación, si tiene alguna duda acerca de los árboles y los nudos de casos, espere, hasta usarlos, pero no demore la creación de los nudos, estos son los que sostienen sus ideas en crecimiento.

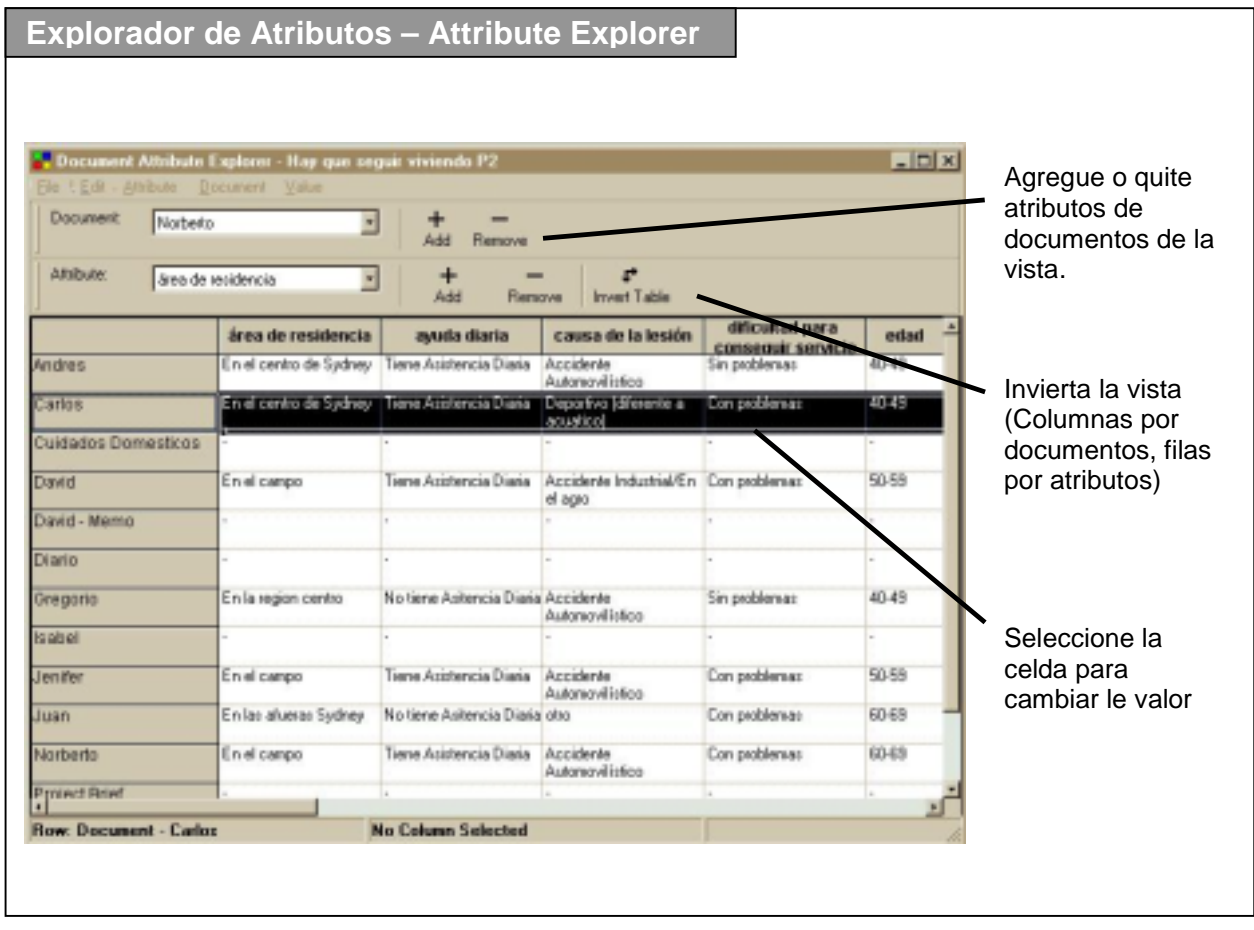

Los atributos guardan información, cosas que se saben sobre el lugar, las fuentes de los datos, las personas, las organizaciones o cualquier otro aspecto de su estudio que sea relevante, con respecto a las preguntas que quiere formular. Por ej., puede guardar como atributos el año en que se creó un documento, el género de las personas entrevistadas, la fecha en que se trató un acontecimiento o la clasificación enuna escala personal, el entrevistador de

un documento o el miembro del equipo que creó el nudo.

Parte de la información esta relacionadacon documentos, otra con nudos.

NVivo almacena los valores o atributosde ambas (una u otra) y le permite importar, explorar y rever todo de la misma forma. Puede así almacenarinformación sobre cualquier documento, objeto, persona o concepto que represente un nudo (por ej. todo el texto sobre un informante).

Si el caso-nudo Tomás tiene losvalores de atributos, género=masculino,

trabajo=desocupado, etc., cada vez que codifique algo en este nudo, la información es almacenada con lacodificación.

Los atributos se integran con todos los procedimientos **búsqueda** y **filtrado**. Ahora puede solicitar toda la información referente a un tópico, por ejemplo hombres desempleados.

Hay una consistencia de los atributos a lo largo del proyecto. Si se crea un atributo tanto para documentos como para nudos, NVivo va a asegurar que tengan todos las mismas opciones de valores. A todos los documentos y a todos los nudos se les va a dar unatributo cuando se lo haya creado.

#### **Creación de atributos**

Se puede crear, editar y cambiar atributos y sus valores, ya sea individualmente a medida que se hacen relevantes, o en tandas, importando desde planillas o paquetes estadísticos. Puede registrar también la ausencia de información. Si no pudo averiguar la edad del entrevistado, puede registrar que es desconocida, y utilizar este conocimiento para hacer un análisis más riguroso.

Se pueden dar tres valores "nulos" a los atributos: **No asignado, Desconocido y No aplicable**. Las búsquedas pueden usar esta

información, es decir, establecer la amplitud o alcance para excluir documentos en los que se desconoce la edad, si lo que esta explorando es un tema cuyo eje sea la edad.

#### **Tipos de atributos**

Los **valores** de los atributos pueden ser **números**, **series**, **trozos de caracteres**, **booleanos** (sí/no) o **fechas**. Un ítem sólo puede tener un valor como atributo. Hay especial significación para atributos de fecha y numéricos en NVivo. Ud. puede especificar la extensión tanto de números como de fechas. Así, en los procesos en los que los atributos

pueden ser usados, como cuando hay que filtrar conjuntos, y determinar el alcance de las búsquedas, puede por ejemplo formular preguntas sobre las actitudes de las personas cuya edad es igual o mayor de 35, o acontecimientos anteriores a la Segunda Guerra Mundial.

#### **Cambio de Atributos**

No necesita sentirse comprometido con sus primeras ideas. Puede agregar, borrar y cambiar atributos y valores, y alterar valores asignados a determinados documentos o nudos amedida que cambia la información. Explore y cambie los atributos y valores

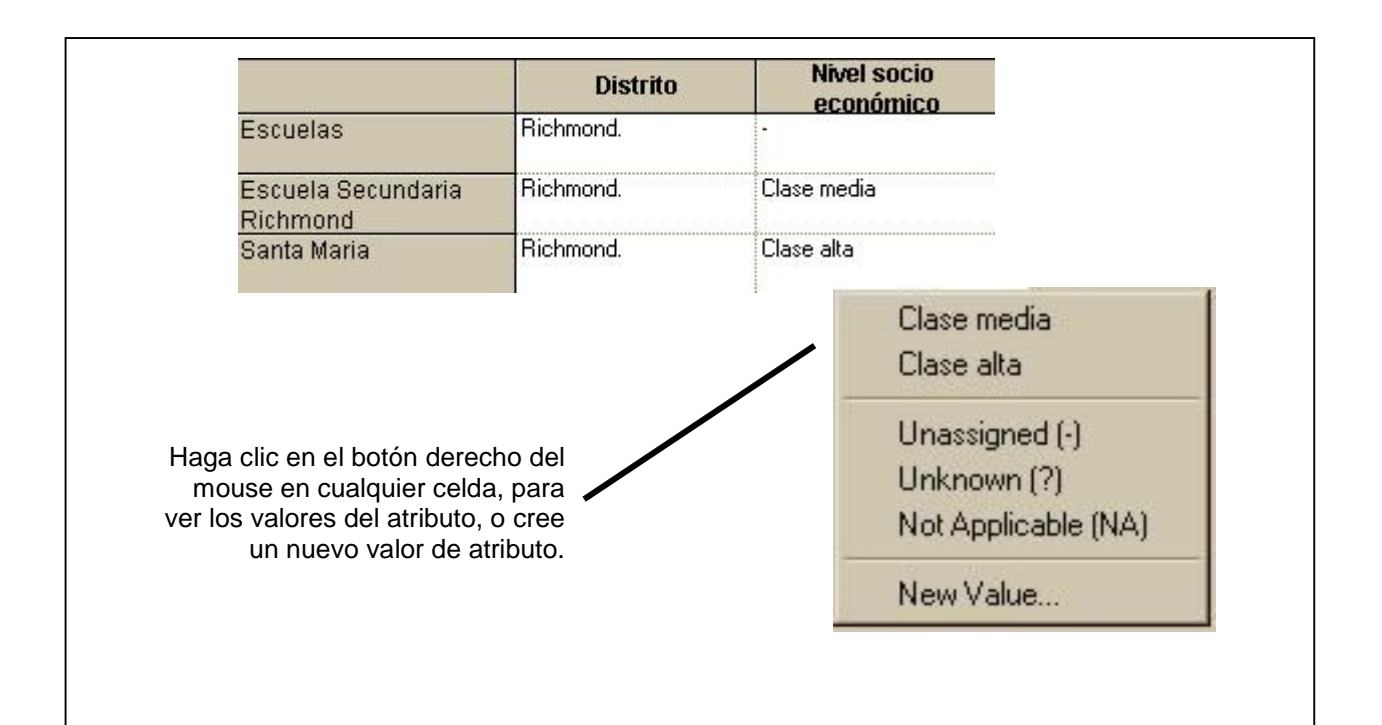

de manera flexible directamente en lapantalla, como cuando trabaja en una planilla de cálculo. Usted puede ajustar lo que aparece en pantalla en función de los atributos en los que está interesado.

# **El comienzo**

Usualmente, los investigadores comienzan sus proyectos conociendo algunas cosas que deberían ser almacenadas, es decir, detalles demográficos de los entrevistados, y por lo general, agregan rápidamente más información. La misma puede venir de una investigación previa, una prueba piloto, o un cuestionario que se realizó antes de la entrevista noestructurada.

Hay una ventaja en almacenar esta información de inmediato con otrosdatos. Ubicar estos atributos alcomienzo es muy simple, y puede ayudarlo a recoger esa información de manera ordenada, a medida que los documentos avanzan. Ni siquiera necesita tener documentos o nudos enexistencia.

De manera alternativa, esta información puede ser importada de una tabla de un software como la deun paquete estadístico como el SPSS o Excel, una planilla cálculo o un procesador de texto. La información almacenada en atributos puede ser inmediatamente exportada a cualquiera tipo de software.

Normalmente los investigadores cualitativos vinculan datos e ideas enredes crecientes de comprensión. Necesitan Hipervínculos entre los datos e ideas que están fuera del proyecto, o con detalles particulares en textos, o en relación con otros datos mas allá del documento, ya sea audio, videos o fotografías. Y también necesitan construir redes de vínculos entre itemsde datos.

 $\mathcal{U}_R$ 

**Contract** 

<u>і</u>  $\overline{\phantom{a}}$  $\mathcal{C}$ 

∿⊏⊐

NVivo ofrece tres clases de **Vínculoscon Datos**, son formas de enlaces con datos externos al proyecto, o entre los documentos y nudos del proyecto. Cada uno ofrece diferentes funciones a elegir:

**Trozos de Datos** (DataBites) son vínculos con cualquier texto seleccionado dentro de un documento.En ellos puede:

- Escribir o editar una anotación detexto o
- Abrir y recorrer archivos externos de textos, fotografías, audio, videos o cualquier archivo que se tenga acceso.

Los **Vínculos con Documentos**(DocLinks) y los **Vínculos con Nudos** (NodeLinks) pueden ubicarse en un documento, o en cualquier lugar dentro del texto o en un nudo.

Los vínculos en NVivo pueden ser vistos y manejados en ventanas simples en las que el investigador puede agregar o quitar vínculos.

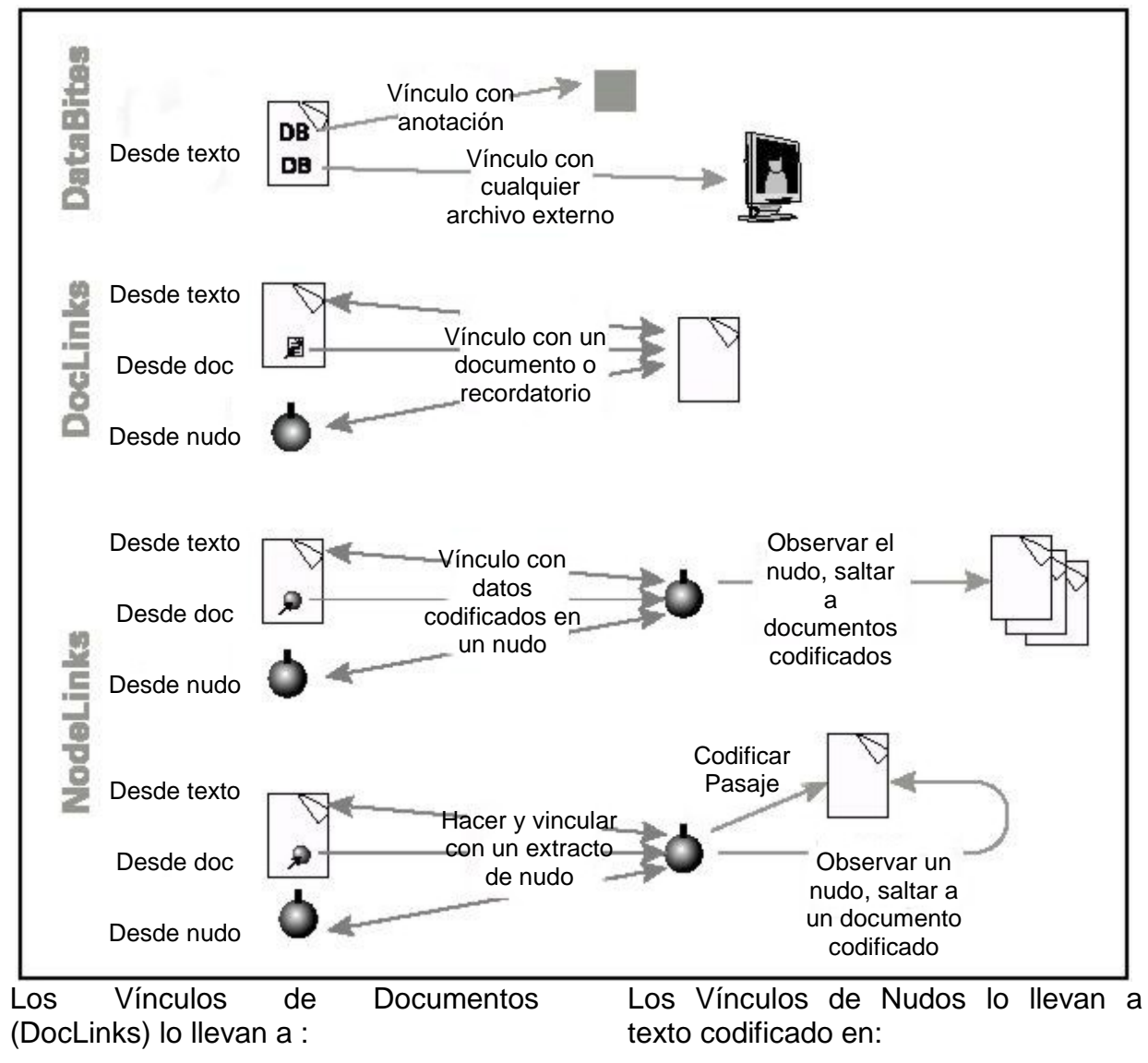

- un documento del proyecto ya existente o
- a un nuevo documento(opcionalmente a un memo)

- un nudo o nudos ya existentes o
- a un nuevo extracto de nudo, con texto codificado selectivamente, vinculándolo de manera efectivacon pasajes de texto a los cuales

Ud. quiera hacer referencia en el Vínculo de Nudo.

#### **Documentos Compuestos**

De cualquier forma que se haya hecho un documento, se lo puede hacer **compuesto**, interconectando diversos tipos de datos. De manera que en NVivo, los documentos raramente van a permanecer aislados, ya que las ilustraciones, las fuentes de datos y los vínculos con material relacionado, son importantes para la mayoría de los proyectos.

Así, un Documento **Delegado** (Proxy Document) (por ej., de un grupo focal) puede contener trozos de vínculos de datos (databite links) con archivos externos (como por ej. la grabación original que sólo ha resumido y citado parcialmente) y Vínculos de Documentos con otros documentos delproyecto (la entrevista que hizo después con otro informante) y Vínculos de Nudos (NodeLinks) con extractos particulares (la cita en la que ese informante contradice lo que dijo en el grupo focal).

Los vínculos se integran con otras herramientas. Los vínculos que lo llevan a otro documento NVivo (DocLinks) o a otro nudo (NodeLinks) abren un Visor (Browser), de manera tal, que Ud. puede codificar o ver una codificación, ampliar el contexto o saltar al documento original. Estos vínculos dentro del proyecto, son simétricos; Ud. puede ver y rever los enlaces desde

ambos extremos. Si codifica un pasaje que contiene un Vinculo de Dato (DataLink), el vínculo se va a codificar con el texto contiguo. Va a aparecer y estar activo en el Visor de Nudos(NodeBrowser). No hay límites de ninguna clase en cuanto a la cantidad de Vínculos de Documentos (DocLinks).

#### **Anotaciones y recordatorios**

Los Vínculos de Datos le ofrecen dosformas de almacenar ideas.

Puede hacer una **anotación** interna enun Trozo de Texto que usted ubica en cualquier parte en un documento. Escriba sus reflexiones, guárdelas, cierre y regrese a ver y editar las anotaciones, o haga informes como notas finales del documento.

Si se trata de reflexiones más extensas, haga un **recordatorio** (memo). Los recordatorios en NVivo son documentoscompletos (ricos en texto, codificables y vinculables).

Cualquier documento puede ser clasificado como un recordatorio, y NVivo los va a reconocer comoconjunto, de manera que Ud. puede seleccionar o excluir recordatorioscuando establece el alcance de lasbúsquedas.

Los recordatorios no tienen que vincularse con otros documentos onudos, pero los Vínculos de Documentos con ellos, se pueden ubicar en cualquier lugar en el texto o en cualquier nudo. Cualquier documento, nudo o texto puede tener un número cualquiera de recordatorios.

#### **Comenzando**

La vinculación frecuentemente es la mejor manera de comenzar un proyecto. Use los Trozos de datos (Data bites) en relación con archivos externos para enlazar los datos que usted puede necesitar, por ejemplo: La cinta que ha transcripto o para vincular revisiones literarias. Los Trozos dedatos (Data bites) van a recordarle su paquete bibliográfico o las propuestas del proyecto y diseños de muestras (abiertas en su procesador de textos o en un programa de planillas). Ubique vínculos con documentos (Doc Links) y vínculos con nudos (Node Links) entre los documentos del proyecto y los nudos para registrar sus corazonadas tentativas, su impresión sobre qué encaja con qué, mucho antes que desarrolle un sistema de nudos decodificación consistente. Escribarecordatorios de manera librevinculándolos con todos losdocumentos con los cuales esténrelacionados y vuelva a edítalos y codificarlos a medida que se desarrolla su comprensión.

La mayoría de los investigadores están familiarizados con la codificación comouna manera de unir datos e ideas. Solía usarse escribir datos en los márgenes o copiar y pegar datos bajo un tópico apropiado. En las computadoras usualmente se recogen las referencias en relación con material sobre un tópico; de esta manera puede ser recuperado. NVivo realiza este proceso ubicando las referencias a los textos ennudos.

**The Company** 

 $\bigcirc$ 

صی  $\blacksquare$ 

La codificación se puede convertir en una carga enorme si es lenta o rutinaria o si no está combinada con distintasformas de revisión y reflexión. NVivo esta diseñado para respaldar muchos modos de codificación e integrarlos con otras formas de observar, hacer disección, vincular y reunir material.

#### **Edite mientras codifica**

Si crea nudos para guardar la codificación de los documentos, puede codificarlos a medida que los edita en el **Visor de Documentos** (Document Browser). Intente escribir notas de campo, creando nudos a medida que observa tópicos de los cuales desea reunir material. Nota: Edicionesposteriores no desasen la codificaron anterior en NVivo.

También puede codificar de la misma manera que lo hacían los investigadores previo a las computadoras, "marcando documentos". A medida que escribe o que revisa un documento, use la edición

de texto enriquecido de NVivo por vía de la **codificación visual** (visual coding) (fuentes, colores, etc, para poner énfasis o significación). Todos estos procesos serán guardados. Si más tarde usted los codifica en nudos, podrá observar la codificación visual en el interior del nudo.

#### **Elija como codificar**

Usted puede codificar desde el texto en la pantalla. Seleccione los datos a ser codificados y haga nudos para codificarlos; o selecciónelos a partir de los que muestra el explorador. Esto puede ser hecho de diferentes maneras, ya sea en el *Visor de Documentos* (Document Browser) o en el *Visor de Nudos* (Node Browser):

- En la **Barra de CodificaciónRápida** (Speed Coding Bar), escriba nudos o seleccione a partir de nudos recientemente usados y haga clic en codificación (Code)
- La codificación **"In-Vivo"**, es automática. Se hace seleccionandoun texto y haciendo clic en el botón "In-Vivo". Esto crea un nudo con eltexto seleccionado como título delnudo y codifica dicho texto en él.
- En el **Codificador** (Coder), codifique arrastrando y soltando texto seleccionado en un nudo, un nudo hacia un texto seleccionado. Ustedpuede crear nudos, encontrar nudos u observar la codificación.

La codificación también se puede hacer de manera automática por medio de la codificación por **Sección del Documento** (Section Coding) o usando las **Herramientas deBúsqueda** (Search Tools):

- Codifique los textos de los documentos por sección, en base a sus subtítulos, codificando las secciones del texto que marcan.
- Codifique cualquier conjunto de documentos en un nudo con lasHerramientas de Búsqueda (Seach Tool) guardando los resultados como otro nudo.
- Codifique los resultados de cualquier búsqueda de texto o busque cualquier combinación de búsqueda y codificación de patrones de texto, nudos y atributos. Establezca la **extensión**de la codificación al contextodeseado.

# **Revisión y refinamiento de la codificación**

En un visor de documentos o de nudos(Document Explorer, Node Explorer), observe en el margen las **Franjas de Codificación** (Coding Stripes) mostrando los patrones de codificación. Observe y codifique el **contexto** de los pasajes de la codificación (ConText), use el codificador (Coder) para resaltar los pasajes codificados, altere borre o haga más fina la codificación creando, y cambiando nudos a medida que emergen nuevas categorías.

Estudie lo que un nudo codifica en el **Explorador Activo de Nudos** (Live Node Browser). Salte a un documento codificado para echarle un vistazo y editarlo. Amplíe el contexto. Codifique el texto en el visor (browser) a medida que vuelva a pensar la categoría. **Codifique** (Code on) para crear nuevas categorías o desarrollar otras. Para ver como otrosnudos codifican el texto de este nudo, utilice el codificador (Coder) y también los fragmentos de codificación (Coding Stripes) como lo hizo para los documentos.

#### **Uso de la codificación**

La codificación está integrada en todo proceso de análisis en NVivo. Sirve para: Recuperar todo el material codificado en un nudo, (tanto el texto enriquecido como el formato compuesto). Filtrar documentos o nudos en conjuntos o juegos (Sets) por medio de su codificación. Buscar de acuerdo apatrones de codificación o de relaciones entre lo que está codificado, el texto y los atributos. Dimensionar lasbúsquedas de acuerdo a la codificación previa.

Realizar informes con texto rico dedocumentos o nudos mostrandopatrones de codificación. Estadísticas sobre codificación de documentos ocodificación en nudos.

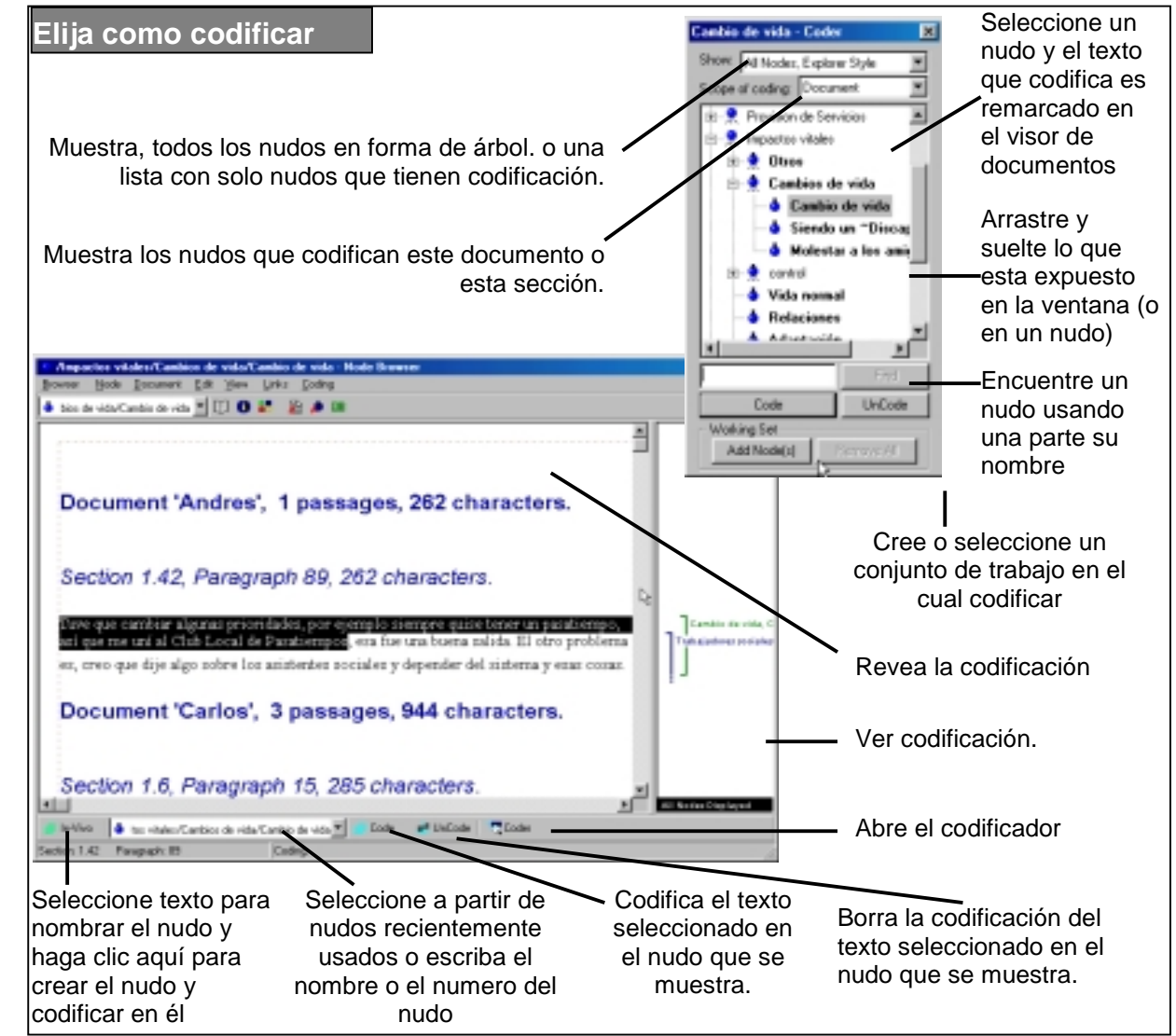

#### **Comienzo de la codificación**

Frecuentemente es mejor empezar con una codificación lo más amplia posible. Use la codificación visual para marcar los datos y alertar sobre el material acerca de un tópico amplio. Cree nudos libres (Free Nodes) para categorías amplias y codifique muestras de texto de manera generosa. Continúe con la edición de un recordatorio (memo) sobre el cambio de ideas (feche cada edición para hacer un seguimiento) y regrese de nuevo a ese nudo para seguir codificando en categorías mas finas a medida que sus ideas se afirman.

A medida que sus ideas se desarrollan, se necesitan herramientas para reunir **GDJ** los documentos y nudos; así podrá acceder a los que necesite y rever la cobertura de su tópico. Los proyectos sin formas pueden resultar muy difíciles de manejar.

Los juegos o conjuntos (sets) y el diseño de un Sistema de Índice enÁrboles, son métodos complementarios para dar forma a los datos.

#### **Juegos o Conjuntos (Sets)**

ے  $\odot$ 

Įи

 $\odot$ 

**CO** 

Los documentos y los nudos pueden ser colocados en un número cualquiera de conjuntos. Haga conjuntos (Sets) cuando quiera ver grupos de items de datos, o cuando necesite reunir material para un determinado propósito. Los conjuntos están integrados en todos los procesos: codificar con un conjunto, hacer preguntas a un conjunto, filtrar un conjunto por medio de una codificación o de atributos de documentos o nudos.

Los conjuntos son fáciles de hacer y deshacer. Arrastre los íconos de losdocumentos o nudos que Ud. desee a los conjuntos que usted quiera que pertenezcan. Póngale nombre al conjunto. Los items aparecen con su denominación en el lado derecho delexplorador. Cualquier documento o nudo puede estar en tantos conjuntos como sea necesario de acuerdo a supertenencia (es decir puede tener varias pertenencias). (Lo que hizo fue colocar ahí una denominación o sobrenombre,

un acceso directo al ítem o artículo; no son los artículos en sí).

Los conjuntos también se pueden armar de manera más sutil, mas refinada usando el **Editor de Conjuntos** (Set Editor). El proceso de filtrado permite ver y seleccionar los ítems en un conjunto, ya sea porque están representados en determinados documentos, codificados en nudos particulares o con valores particulares de atributos (los que incluyen por supuesto dimensiones numéricas y fechas).

Los conjuntos también son creados por el software, si el investigador lo solicita para guardar resultados de búsquedas. Están integrados a todas las etapas del análisis: pueden ser osados en la codificación, para dimensionar búsquedas y para guardar los resultados.

#### **Los árboles (Trees)**

Los árboles en NVivo son unas de lasdiversas formas de organizar las categorías que usted guarda en los nudos.

Los nudos se pueden organizar en árboles jerárquicos que representan relaciones entre categorías. Los árboles representan un "catálogo" de nudos. Los conjuntos representan un agrupamiento que puede no tener una base lógica. Un nudo puede estar en cualquier numero de conjuntos pero

usualmente tiene un solo lugar en el catálogo.

Usted puede organizar los nudos de manera jerárquica en árboles, en cualquier etapa y para un amplio rango de propósitos. La mayor parte de los investigadores que han categorizado datos cualitativos en la época previa a las computadoras (o que guardaban relatos familiares, recetas o listas de correo para navidad) usaban sistemas de nudos estructurados, dado que estos eran formas útiles para guardar y encontrar la información. Algunos ítems están debajo de otros; agruparlos usualmente implica ponerlos juntos allí, y encontrarlos implica saber a donde buscar.

Use árboles para manejar nudos de la misma forma que maneja sus archivos y carpetas en el Explorador de Windows y búsquelos de la misma manera que usted busca libros en los catálogos de una biblioteca. La habilidad (no requerida) para hacer esto en su computadora no es un requisito para pensar de manera rígida en categorías jerárquicas de arriba abajo. Las categorías pueden ser creadas en cualquier orden, ubicadas en el área de nudos libres (Free Nodes) y pueden ser movidas dentro de otras categorías solo si se han descubierto conceptos de un nivel de categoría superior.

Cuándo crea un nudo, ¿cómo decide su ubicación? Si hay alguna duda, ¡Espere! Una especificación temprana de relaciones entre categorías puede impedir el descubrimiento a partir de los datos y oscurecer la percepción, el área de nudos libres (free nodes) ofrece un lugar seguro para ideas tentativas tempranas o conceptos aparentemente no conectados y le ayuda a verlos como si estuvieran conectados y a explorar posibilidades.

La estructuración en árbol de un índice, al igual que cualquier orto tipo de diagramación relacionada, lo lleva a buscar relaciones representadas en la estructura.

#### **Comenzando**

Los conjuntos o juegos son una forma muy simple y una manera muy efectiva de organizarse tempranamente en un proyecto. Su tercera entrevista puede estar en cuatro conjuntos: el conjunto de la "primera etapa de entrevistas", el conjunto de documentos "aun no codificados" y el conjunto de "personas que todavía no parecen encajar en esta comunidad". Estos conjuntos están cumpliendo funciones bastante diferentes. Todas son formas útiles deorganizarse.

Los árboles frecuentemente sedesarrollan más tarde en un proyecto a medida que las categorías creadas en los nudos van tomando forma en unsistema de índices que tiene relaciones lógicas. Si hay una cantidad de nudos

#### **Editor de Conjuntos – Set Editor**

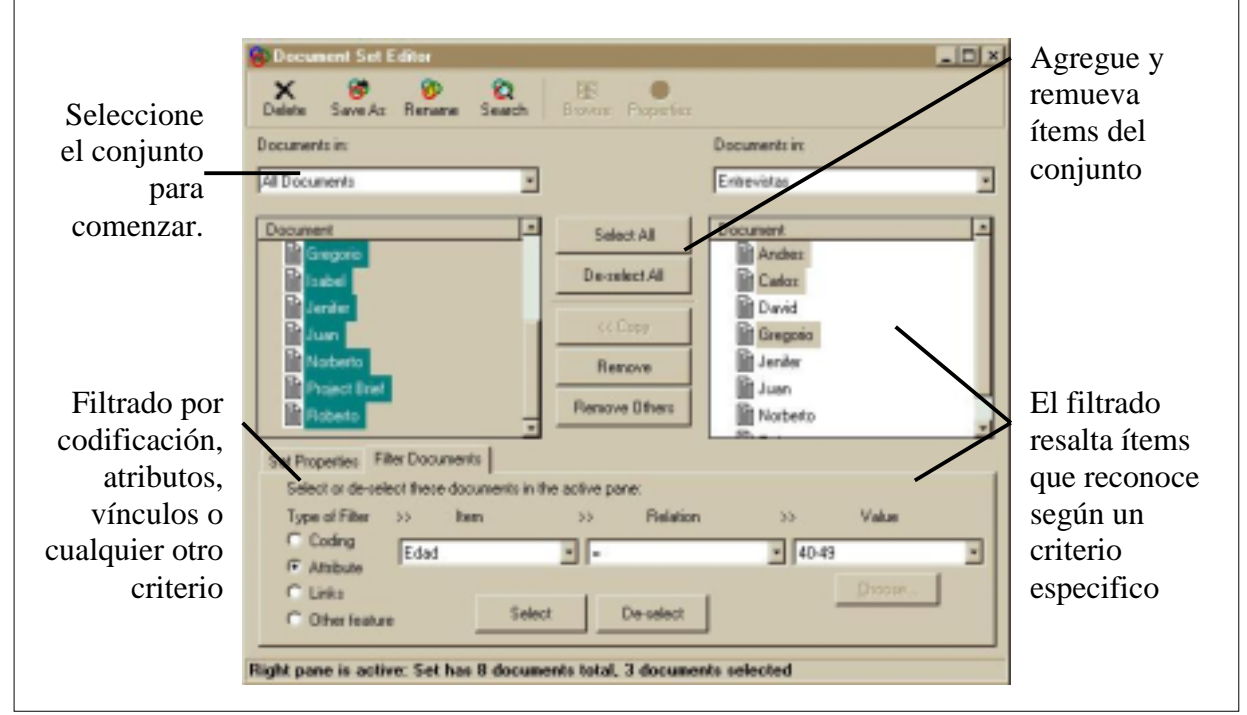

que tienen distintos aspectos de los que se puede decir que, "no encajan", pueden ser cortados y pegados en un nudo de nivel más alto, por ejemplo "integración". Esto sucede normalmente durante la exploración de los tópicos, a veces bastante mas tarde en elproyecto, cuando las relaciones entre categorías se hacen más claras.

Los árboles también se pueden desarrollar tempranamente en el proyecto cuando el investigador comienza con ideas previas o con una teoría (ej: el marco de referencia conceptual en la bibliografía sobre integración) y desea buscar y codificar

cualquier material en el tópico apropiado. Hay veces que se expresan categorías descriptivas esenciales sobre el diseño de investigación. Si por ejemplo usted conoce las preguntas que se están haciendo, o los tópicos o hipótesis que se están probando, entonces puede usar la codificación por sección (Section Coding) para crear nudos para estas categorías desde el comienzo y explorar a partir de allí patrones emergentes de manera inmediata.

Dibujar modelos activos, dinámicos, es una manera de observar y explorar su comprensión de los datos.

#### **Creando modelos**

**Contract** 

 $\triangleright$ 

Haga un nuevo modelo en el Modelador y ubique en él todo tipo de nuevas ideas o documentos de proyectos, nudos o atributos, u otros modelos. Dibuje y haga cambios, recoja y ubique en capas, representaciones visuales de sus datos e ideas. Relaciónelos y agrúpelos visualmente, cree y cambie estilos de representación, ubique capas o estratos y compare el modelo con otros. Use vínculos rotulados, notas, comentarios, estratificaciones, controles de posición y estilos para instalar diagramas acordes con su gusto, incluso coloree los esquemas y propósitos.

#### **Uso de modelos**

Los modelos pueden ser usados en todas las etapas de un proyecto para visualizar y documentar el proceso de investigación. Los documentos, nudos y atributos están "activos" en el modelo; se puede hacer clic sobre los íconos para inspeccionar datos y propiedades. Use el modelo para explorar teorías, verificar el progreso del proyecto o mostrar el progreso actual. Se pueden usar los ítems activos para mostrar los datos detrás de las teorías (por ejemplo en una presentación de conferencia). Se pueden bosquejar ideas previas en modelos cuyas capas representen diferentes maneras de observar los

datos. Si se hace clic sobre lasdiferentes capas, se pueden observar individualmente las primeras teorías y las posteriores, o las diferentes interpretaciones de los miembros del equipo.

Los modelos y sus contenidos son desplegados en el Explorador de Modelos (Model Explorer), así puede rever las maneras en que sus modelos se están construyendo.

Se puede guardar un modelo y

desarrollarlo luego bajo un nombre diferente, de manera que quede un registro del proceso seguido por el proyecto.

Al crear y definir estilos de vínculos de modelos o ítems, se pueden distinguir diferentes teorías, actores, procesos, etc. Se pueden mostrar o esconder capas específicas a medida que se exploran los datos, o agrupar ítems; para dar otra dimensión al cuadro de situación.

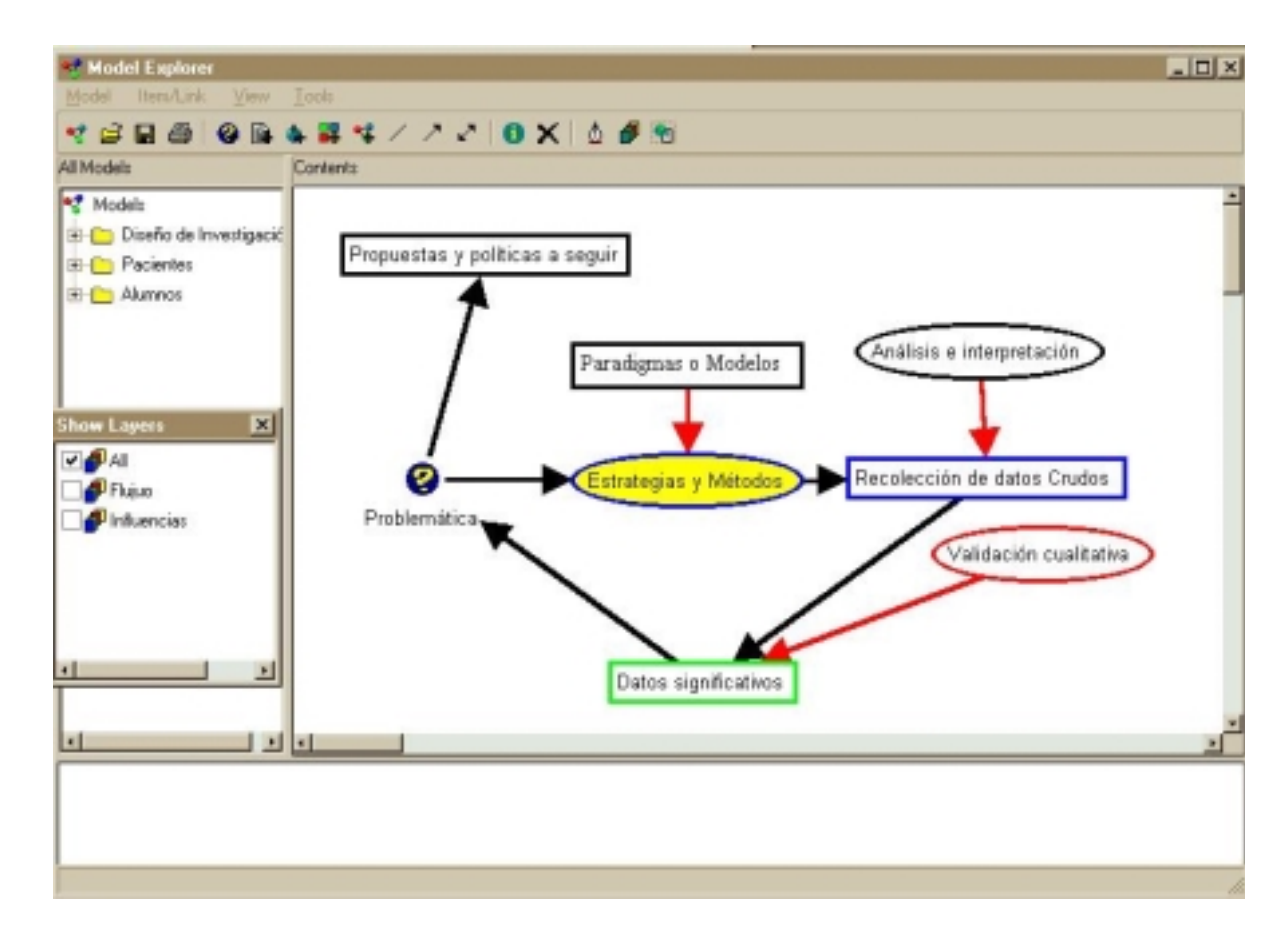

# **Inicio del proceso**

<sup>47</sup> Model Explorer

**ATModels** 

**Nodels** 

**H-C** Pacientes **RI-CTI Alumnos** 

how Layers

 $A$ Fluiso v influencias

Hacer modelos puede ser una manera útil de comenzar un proyecto. Dibuje el diseño de su proyecto como si fuera un diagrama de flujo, con diagramas incluidos, y hacer borradores de planos detallando las primeras impresiones o vinculando los elementos por hacer. Esboce las primeras corazonadas, las teorías alternativas e hipótesis, guarde todo como capas o nuevos modelos, para luego volver a verlos, compararlos y cambiar ítems usando el Explorador de Modelos. Use el Modelador par a planificar roles del equipo y rever procesos en el equipo.

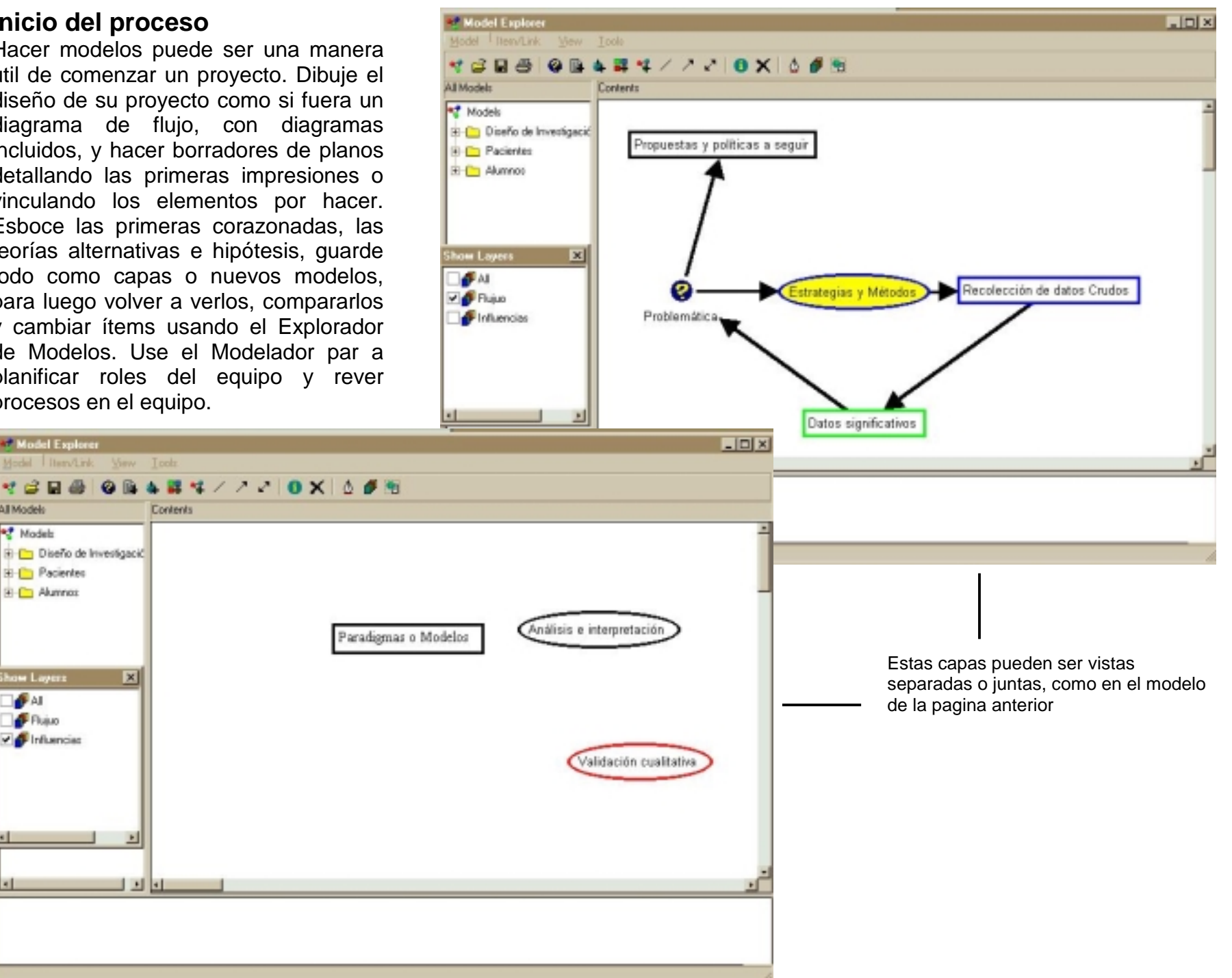

⊛∫  $\overline{\text{O}}$  $\left(\mathrm{d}\mathrm{b}\right)$  $\overline{\phantom{a}}$ ┙  $\overline{\text{O}}$  $\emptyset$ ğ  $\omega$ 

NVivo ha integrado procesos de búsqueda para explorar la codificación, los textos, los atributos y cómo se combinan entere sí.

# **Creación de búsquedas**

En los tres paneles de la herramienta de búsqueda (Search Tool) usted indica tres parámetros necesarios para la búsqueda.

- 1. ¿**Qué** es lo que se desea buscar? Propone una operación de búsqueda.
- 2. ¿**Adónde** se desea buscar? Especifica el alcance o la dimensión (Scope) en la cual la búsqueda se va a llevar a cabo. ¿Y que tengo aquí? Usted puede hacer una prueba de la dimensión de la búsqueda.
- 3. ¿Qué desea hacer con los **resultados**? Indique cómo van a aparecer los datos resultantes de la búsqueda.

# **Elección de la operación**

Cinco grupos de operaciones, ofrecen maneras diferentes de búsquedas.

Las primeras tres simplemente "observan" un **nudo**, o un **atributo**, o la búsqueda de un **patrón de texto** (con la opción de usar caracteres especiales (wildcards) y demás alternativas). Estas pueden ser búsquedas útiles si usted elige una dimensión particular (por ejemplo en el caso que usted desee buscar en sus documentos la palabra

"jefe" en los documentos con el atributo genero=femenino y dentro de la categoría "acoso")

Los otros dos grupos son formas de *hacer preguntas* sobre las *relaciones* entre la codificación en los **nudos**, los valores de los **atributos** y los **patrones de texto**.

**Búsquedas Booleanas** (Boolean searches) son: **and** (y) , **or** (o), **not** (no) y **matrix** (matriciales)**,** buscan *relaciones lógicas* entre la codificación, los atributos y/o patrones de textos.

**Búsquedas de Proximidad** (Proximity searches) son: **near** (cerca), **preceding** (precedente), **surrounding** (alrededor) y **matrix** (matriciales). Revisan las *ubicaciones relativas* de la codificación, los atributos y/o los patrones de textos.

#### **¿Dónde se desea preguntar? Esta pregunta apunta al alcance (Scope)**

Si no desea buscar en todos losdocumentos disponibles elija los documentos y/o nudos en los que la búsqueda se va a llevar a cabo, acotando este alcance o dimensión deacuerdo con los conjuntos (sets), la codificación (codding), y los atributos.

La recopilación puede ser bastante simple, (por ejemplo todos los documentos que no tengan un memo), o más complejas, (por ejemplo todos los documentos del conjunto del primer caso & todos los nudos de casos bajo la

unidad "el caso (tal)"). El filtrado puede ser simple (nadie que haya nacido antes de 1992) o complejo (recoger aquellos que fueron entrenados en US y los que cumplían roles administrativos).

¿Qué tengo aquí? La herramienta **Assay**, (ensayo) muestra cómo es la dimensión de los ítems en términos decodificación o atributos.

# **Uso de los resultados**

Los resultados de las búsquedas pueden simplemente aparecer en la pantalla o los puede guardar en un nudo o en un conjunto de nudos, especificando la "extensión", del contexto que usted desee.

Ahora usted puede hacer otra pregunta. La herramienta de búsqueda puede sostener un cuestionamiento repetido. Guarde una extensión como un nudo para hacer una pregunta distinta a los mismos datos. Haga una pequeña modificación para hacer la misma pregunta a datos diferentes (¿Qué opinaba el personal mas joven en la unidad que tuvo entrenamiento en USA?) Usted puede construir una serie de preguntas guardando los resultados como uno o varios nudos y preguntando de nuevo para hacer búsquedas que impliquen a los nuevos nudos.

# **El comienzo**

Use las búsquedas desde el comienzo de su proyecto, no espere para hacer preguntas hasta que haya leído y codificado sus datos

- Codifique automáticamente, buscando la aparición de una cadena caracteres (por ejemplo "Fisioterapia"), establezca la extensión de manera apropiada (a todos los documentos) y guarde los en un nudo (/Temas/Fisioterapia);
- Verifique que sus documentos cubran los temas que usted busca usando búsquedas de texto para pesquisar temas;
- A medida que crece la cantidad de datos, vigile la muestra (una matriz de las edades de las personas del grupo) y verifique que sus preguntas se estén haciendo de maneraconsistente (codifique los temas por sección y haga verificaciones de nudos individuales comprobando en cada uno, respuestas en diferentes dimensiones).
- El proceso de búsqueda en tres etapas posibilita hacer una indagación fluida desde las primeras etapas. **Dimensionar** la búsqueda le dará una manera diferente deobservar un ítem – todo el textocodificado en este nudo, *si se refiere a lo que dice un médico*. Haga una prueba de la dimensión para tener un perfil de estos médicos

**Herramientas de Búsqueda – Search Tool**

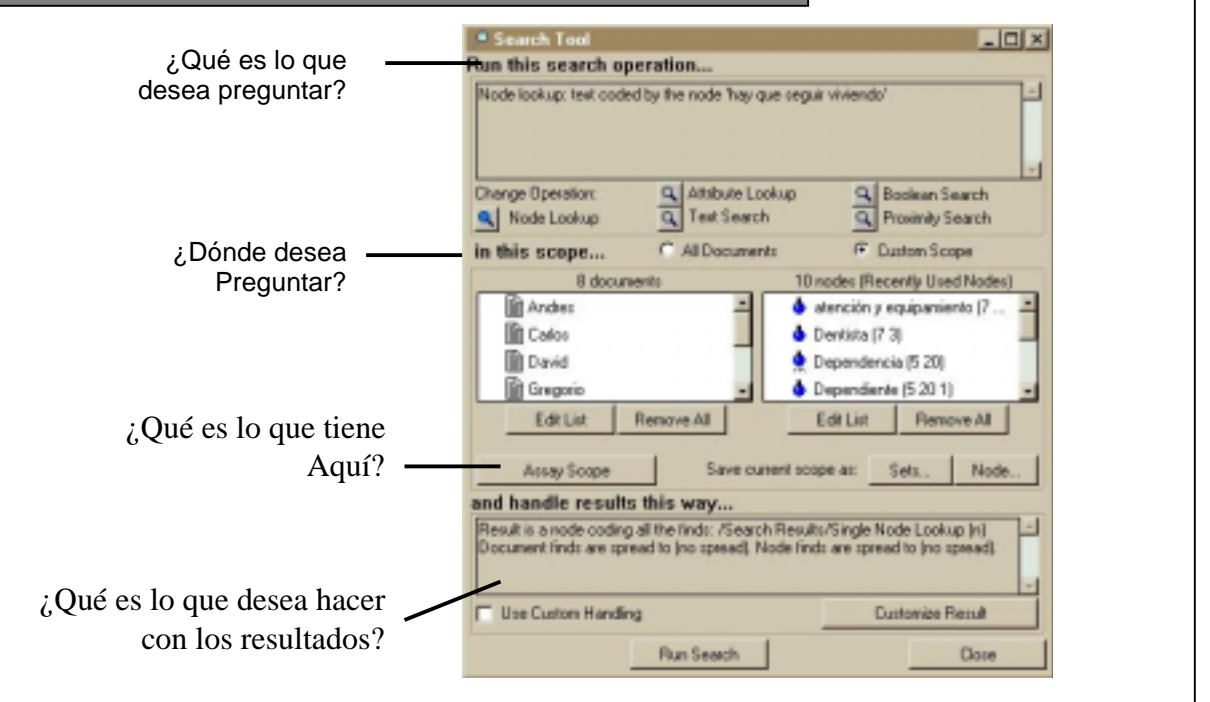

basándose en el entrenamiento, luego verifique los médicos que no están codificados allí.

- El análisis es permanente en el trabajo cualitativo, y la verificación del incremento de comprensión es esencial. Desde el comienzo use laHerramienta de Búsqueda para indagar sus corazonadas; guarde los resultados y compárelos con otros posteriores. Construya teorías por medio de una búsqueda iterativa y guarde los nudos resultantes con recordatorios bajo un nudo de "Verificación";
- Haga cuadros, diagramas de prueba para cada dimensión, y registre los casos o situaciones que están surgiendo.

La mayoría de las investigaciones cualitativas llevan adelante este tipo de movimientos exploratorios y puesta a prueba de preguntas, construyendo de manera acumulativa un proceso sobre otro. NVivo le permite hacer eso con la confianza de que usted puede verificar el contexto y la fuerza de sus conclusiones en cualquier etapa, regresar o seguir adelante preguntando hasta que se satisfaga su indagación.

Los ejemplos fueron tomados del tutorial, "Hay que seguir viviendo" (Get On With Living). Fue la primera investigación sobre la vida de personas que sufrieron lesiones de médula en el estado de Nueva Gales del Sur –Australia. Apuntaba a conocer las necesidades de servicios comunitariosde personas con esta discapacidad, incluyendo el cuidado, servicios paramédicos, transporte y el respeto hacia ellos. Está basado en entrevistas hechas a personas discapacitadas, a sus padres y compañeros, si estaban presentes. Cubría temas tales como, Empleo, Acceso a los Servicios, Discriminación, etc.

La exploración y el análisis se puede hacer basándose en ocho documentosque ya fueron codificados, con sus recordatorios y en donde ya fueron creados vínculos con documentos y nudos.

#### **Búsqueda de Texto**

Se pueden buscar palabras de interés en los textos mediante palabras o partes de palabras específicas. Es simplemente la búsqueda de fragmentos de textos con características específicas. Por ejemplo, se realiza la búsqueda del texto "Fisio" en todos los documentos disponibles, para identificar la palabra Fisioterapia, dicha búsqueda entregaría los fragmentos de texto que contengan dicha cadena de caracteres, pudiéndose especificar:

- que los caracteres "fisio" sean exactos o pudiéndose especificar una cierta cantidad de errores detipeo.
- como en toda búsqueda se puede especificar el alcance, o sea en qué documentos se realizará estabúsqueda.
- qué entregará la búsqueda: ya sea solo el texto "fisio" con su ubicaciónexacta dentro de los documentos(no spread); los párrafos que contengan esta cadena de caracteres; o las secciones que contengan la cadena de caracteres, o los documentos que contengan esta cadena de caracteres.

Pasos para realizar el ejercicio:

- 1. Hacer clic en Search Project Data Base (Abre la herramienta de búsqueda).
- 2. De las cinco herramientas debúsqueda, seleccionar **Text Search** (Herramienta de búsqueda de texto específico).
- 3. En el espacio **Search for this text**: escriba el texto a buscar "fisio".(Indica cadena de caracteres a buscar).
- 4. En **Advanced Options, Use this method: Regular Search** (selecciona búsqueda de texto regular) (ver opciones avanzadas en la búsqueda de texto).

5. Hacer clic en **OK**.

- 6. Hacer Clic en **All Documents**(Selecciona el lugar donde realizará la búsqueda).
- 7. Clic en **Customize Results** (Se indica cómo se desean losresultados).
- 8. **Spread finds in a scope document to: Enclosing Paragraphs** (Entregará los hallazgos con los párrafos completos donde se encuentren).

**9. Ok**

- 10. **Collect finds into: /SearchResults/Single Text Lookup** <sup>&</sup>lt; (entrega los hallazgos en un nudo específico; esta es la opción por defecto)
- 11. Clic **Run Search** (Ejecuta la búsqueda).

# **Herramienta de Búsqueda para agrupar nudos (Union (or)**

Al igual que cuando se llevan nudos a lugares mas apropiados en el sistema de codificación, también puede querer agrupar nudos juntos en un nudo nuevo o en uno que ya existía, juntando la codificación de los mismos en otro nudo. La herramienta, Unión (or), se utiliza para este propósito.

#### Ejemplo:

En el árbol "Cobertura y servicios" hay tres nudos sobre el cuidado deenfermería:

"Enfermería a Domicilio", "Enfermería Comunitaria" y "Enfermeras~os".

Usted puede querer agrupar todos estos nudos en uno solo, "Enfermería", que codificaría todo el texto sobre la atención de enfermería.

- Clic en "Search Proyect Data Base" → Activa la Herramienta deBúsqueda.
- $\bullet$  "Boolean Search"  $\to$  Selecciono las herramientas booleanas...
- "Union" (or) → Selecciono laherramienta (Or)
- En este caso lo que se quiere unir son nudos, entonces...
- $\bullet$  "Choose Nodes"  $\rightarrow$  Para seleccionar los nudos a unir.

En la ventana de la izquierda tenemos el árbol del cual se seleccionan losnudos a unir, seleccionándolos y utilizando los botones para colocarlos en la ventana de la derecha

- En este caso como se deseaseleccionar un nudo por vez se utiliza el botón "Add: [Node]".
- Elija el alcance de la búsqueda "Scope"  $\rightarrow$  En este caso se desea que la búsqueda se realice en todos los documentos "All documents".
- Finalmente, indique cómo manejar los resultados. Por defecto, el programa guardará los resultados en

un nudo llamado: "/SearchResults/Union".

En esta oportunidad, usted desea que el nudo se llame: "Enfermería". Paraesto, personalice los resultados, "Customize Result" en la ventana"Collect finds into:", Ubique el nombre total de nudo "/Soporte y Servicios/Enfermeria"; "ok".

• "Run Search" → Para efectuar labúsqueda.

El programa, va a recoger todos los datos de los nudos a unir; "Enfermería a Domicilio", "Enfermería Comunitaria" y "Enfermeras~os"; creará el nudo "Enfermería" en el árbol "Cobertura y Servicios", y codificará los datos de estos nudos en el nuevo nudo"Enfermería".

Observe que el programa no cambia los nudos originales, sólo genera un nuevo nudo con el resultado de la búsqueda.

Es probable, que usted quiera mover estos nudos; "Enfermería a Domicilio", "Enfermería Comunitaria" y "Enfermeras~os"; y colocarlos dentro de "Enfermería".

**Al ordenamiento y traslado de nudos, los realiza con el explorador de nudos. Ahora con esta herramienta, tiene la codificación de los nudosinteriores en el nudo que los contiene.**

# **Análisis mediante lasHerramientas de Búsqueda.**

Una vez que ha codificado parte de sus datos y que ha comenzado a organizar su sistema de codificación cambiando y agrupando nudos, ya puede empezar a preguntar a sus datos.

Los cuatro ejercicios de ejemplos propuestos usan diferentes combinaciones de los operadores, en la herramienta de búsqueda. Exploran relaciones entre diferentes conceptos y patrones de aptitudes observadas:

- 1 Cómo preguntar sobre la relación entre un concepto y un atributo. Operación: Booleana - Intersección (and).
- 2 Cómo comparar distintas perspectivas de los participantes sobre una serie de temas.Operación: Booleana – Intersección Matricial
- 3 Cómo hacer preguntas sobre la relación entre diferentes conceptos. Operación: Búsqueda por proximidad – Co - ocurrencia matricial.
- 4 Análisis de nudosinterrelacionados, buscando redundancia y significado. Operación combinada entre: Búsqueda por proximidad – Coocurrencia matricial y Booleana – Intersección Matricial.

# **1) Cómo preguntar sobre la relación entre un concepto y un atributo.**

**Operación: Intersección - Booleana - (and)**

Usted querer saber si los temas relacionados con la "Provisión de Servicios" son los mismos para todos los entrevistados, o si algunos de los entrevistados están preocupados por determinados temas.

Por ejemplo: ¿Están preocupadas las personas que tienen atención diaria, (es decir un cuidador), por diferentes cuestiones lo mismo que las personas que no la tienen?

Para responder esta pregunta utilice la herramienta de búsqueda, para poner en evidencia, cuáles fueron los temas de los cuales hablaron los dos grupos de personas con lesión medular.

Para observar el texto en el que aquellas personas con "atención diaria" hablaron sobre "Disponibilidad", puede realizar una búsqueda, usando la herramienta de búsqueda para encontrar, a donde el nudo "disponibilidad" se intersecta con el atributo "atención diaria".

- Hacer clic en "Search Proyect Data Base" !-Activa la Herramienta deBúsqueda.
- •"Boolean Search"  $\leftarrow$  Selecciono las herramientas booleanas...
- "Intersection (and)  $\leftarrow$  Selecciono la herramienta (and).
- $\bullet$  "Choose Nodes"  $\in$  Para seleccionar el nudo "disponibilidad".

En la ventana de la izquierda tenemos el árbol del cual se seleccionan losnudos a intersectar, colocándolos en la ventana de la derecha, seleccionándolos y utilizando los botones para tal fin. En esta ventana solo debe quedar el nudo "disponibilidad". Para eliminar otros nudos que hubiese se pueden eliminar todos utilizando "Remove All"

En este caso como se deseaseleccionar un nudo por vez se utiliza el botón "Add: [Node]".

Luego "ok" , para volver a seguir, definiendo la herramienta de búsqueda.

- •"Choose attribute values"  $\leftarrow$  Para seleccionar el atributo "atencióndiaria".
- $\bullet$  "Document Attributes"  $\in$  Para elegir entre los atributos de losdocumentos.
- $\bullet$  "atención diaria"  $\leftarrow$  Para elegir el atributo "asistencia diaria" (doble clic)
- $\bullet \quad$  " si, todos los días "  $\leftarrow$  Para marcar este valor del atributo.
- "=" ! Para ubicar el valor delatributo en la ventana de la derecha."ok".

De esta manera quedaron ubicados los dos ítems que definen los conjuntos a intersectar: Nudo "Disponibilidad" y atributo "sí, tiene atención diaria". "ok"

- "Custom Scope" ! En el rubro alcance, selecciono solamente las entrevistas.
- $\bullet$  "Edit Documents"  $\leftarrow$  Selecciono los documentos a los que se extenderá la búsqueda.
- Elegir el set "Entrevistas" en la ventana de la derecha del editor desets. "ok"
- "Search" <del><</del> Para regresar a la herramienta de búsqueda.

De esta manera ha quedado establecido el alcance de la búsqueda a los documentos de entrevistassolamente; observe que la ventana de la derecha está vacía ya que no se seleccionó ningún nudo.

- "Use custom handling" ! "Enblanco" para usar la opción por defecto a fin de manejar los resultados.
- "Run Seach" ! para efectuar la búsqueda.

Observe que el programa no cambia los nudos originales, solo genera un nuevo nudo con el resultado de labúsqueda.

El programa va a ubicar y proveer acceso al texto en un nudo del árbol,

"Search Results", al cual puede observar, recodificar y ver el texto en el que las personas que tenían "atención diaria", se refirieron al tema "disponibilidad".

Llevar a cabo esta búsqueda le va a permitir acceder a datos sobre un concepto o tema en particular, referido a un grupo de participantes, pero no le va a permitir comparar los dos grupos de participantes, los que tienen y los que no tienen "atención diaria", a través de los seis ítems identificados dentro de"provisión de servicios".

# **2) Comparación de distintas perspectivas de los participantes sobre una serie de temas. "Intersección Matricial"**

Para comparar los puntos de vista de los participantes que tienen asistencia diaria con los que no la tienen, se puede realizar una búsqueda de Intersección Matricial "MatrixIntersection".

Active la herramienta de búsqueda "Search Tool" y elija hacer una búsqueda booleana, "boolean search"; elija el operador "Matrix Intersection". Aparecerán dos ventanas para elegir nudos o atributos. "Choose nodes" en laventana superior para elegir los nudos del árbol expandiéndolo hasta poder ver el nudo "provisión de servicios". Haga clic en él para resaltarlo, luego en "children" para agregar los seis subnudos contenidos en "provisión de servicios" a la ventana superior de la búsqueda. Ahora en la ventana inferior, "Attribute Values", para ubicar el atributo "ayuda diaria". doble clic en el atributo para mostrar los valores. Elija el valor "si hay ayuda diaria" y luego "=" para colocar este atributo en la ventana de la derecha. Repita el procedimiento para "No hay asistencia". "Ok" para volver a la herramienta de búsqueda.

Luego establezca la dimensión de la búsqueda, para el conjunto de documentos "entrevistas" como el casoanterior.

Elija las opciones por defecto para manejar los resultados, dejando en blanco la casilla "Use custom handling". "Run Search" para realizar la operación.

El programa realizará la búsqueda y creará una matriz con el resultado. Seabrirá el Visor de Matrices "MatrixInspector" Resumiendo los resultados cada celda de la matriz representa uno de los doce nudos producidos (seis de "Provisión de servicios" por dos valores de atributos).

Puede cambiar lo que ve usando el menú desplegable, para mostrar: cuántos documentos están en cada nudo, o cuántos caracteres, o el número de referencias codificadas en donde losnudos aparecen juntos. El sombreado muestra la densidad de la codificación.Si despliega el número de documentos codificados "number of documentscoded" observara que las expectativas de los proveedores de servicios y las relaciones eran un tema importante para la mayor parte de las personas que tenían atención diaria; en cambio la disponibilidad de servicios era una cuestión importante para las personas que no tenían atención diaria.

Al trabajar cualitativamente es muy probable que quiera leer qué decían los participantes. Para observar el texto de manera que pueda interpretar los resultados, para cualquiera de las doce intersecciones de nudos, representadas por las celdas en la matriz, simplemente haga doble clic sobre la celda, o use en el botón derecho del mouse, la opción "Browse/edit/Code Node"

**¿Que encontró?** ¿Fue la disponibilidad, un tema de importancia para las personas sin atención diaria, porque confiaban en disponer de los servicios, en ausencia de familiares o amigos que los cuidaran? Las personas con atención diaria pueden tener que luchar contra las expectativas de los proveedores, de que los cuidadores (usualmente familiares) más que los servicios, deberían proveer la atención necesitada.

Usted puede exportar los resultados de las búsquedas para realizar un análisis estadístico y determinar si los temas de preocupación para las personas con asistencia diaria y

aquellas que no tienen atención diaria son significativamente diferentes.

(Aunque en este caso solo se cuenta con ocho entrevistas, el proyecto completo incluía algo más de 300 documentos que consistían en entrevistas y en comentarios escritos; una cantidad lo suficientementeconsiderable para ser sometida a análisis estadístico).

Para exportar los resultados como un archivo de texto delimitado por "tabulaciones" para ser importado en un programa estadístico como SPSS, elija la información a mostrar; usualmente el número de documentos codificados, luego "File", "Export" del menú, elija una ubicación adecuada para guardar su archivo y luego "save" para guardarlo.

# **3) Cómo hacer preguntas sobre la relación entre conceptos diferentes**

Usted puede querer saber qué temas dentro de "provisión de servicios" están relacionados con "buenos servicios" y que temas están relacionados con servicios "deficitarios".

Si se utilizara el operador Matrix Intersection (una de las búsquedas booleanas) como se hizo en el ejercicio anterior, comparación de diferentes puntos de vista de los participantes sobre determinados temas, (asistencia diaria/Falta de asistencia); hay que tener presente que este operador solo incluiría textos en donde los nudos y/o

atributos de interés están codificadoscon los mismos caracteres. Esto estaríabien para buscar en **nudos**  y **atributos**, porque los atributos están adjuntados a documentos enteros. *En cambio, cuando se considera la relación entredos conceptos (nudos)*, los códigos pueden **aparecer cercanos** entre sí en cada documento, pero pueden no estar codificados en base a los mismoscaracteres.

Para resolver este problema potencial se **necesita** hacer una **Búsqueda próxima**, en vez de Booleana. Para hacer esto, active la Herramienta de búsqueda y elija hacer una Búsqueda próxima.

Siga los siguientes pasos:

- 1. Elija el Operaror Matrix Cooccurrence (suceder – acontecer simultáneo – ocurrencia simultaneaMatricial).
- 2. Haga clic en Choose Nodes (Elección de Nudos) en la ventana de arriba. Haga clic en el árbol para localizar el nudo "problemas de provisión de servicios".
- 3. Haga clic para agregar los nudos hijos (Add Children) a la ventana derecha. Clic OK.
- 4. Repita el procedimiento en la ventana inferior para agregar los hijos del nudo "Evaluación de Servicios" a la ventana de laderecha.
- 5. En las casillas de los cuadros deverificación (Check boxes) que están debajo de ambas ventanas, disponga las distancias o extensión en las que NVivo localizará la **ocurrencia simultánea de textos**.Utilice los menúes desplegables (Drop – Down Menus) para establecer que la extensión de los documentos (Scope Documents) y la de los nudos (Scope Nodes) sea "en el mismo párrafo".
- 6. Haga clic en todas las casillas de verificación (Chek Boxes) que están debajo de la ventana para que NVivo recoja todos los textos de cada una de las ocurrenciassimultáneas en el mismo párrafo, junto con el texto de por medio. Clic OK.
- 7. Establezca la dimensión debúsqueda para el juego de documentos (Document Set) "entrevistas" (Interviews).
- 8. Elija los contextos faltantes ( The Default Settings) para administrar los resultados. Cree nuevos nudosen Search Results.
- 9. Ponga en marcha la búsqueda (haga clic en Run Search).
- 10. En la tabla matriz elija desplegar (Display) el número de documentos codificados.
- 11. Haga doble clic en cualquier celda de la Matriz para ver el texto e interpretar los resultados.

Los resultados sugieren que los "buenos" servicios fueron aquellos en los que había una buena relación entre el proveedor y el cliente, y estaban rápidamente disponibles. En cambio, los servicios "malos" fueron los que no estuvieron disponibles y en los que los proveedores tenían expectativas con respecto a la persona con lesión medular y/o con sus cuidadores.

¿Se pueden observar otras relaciones?

# **4) Como analizar nudos interrelacionados buscandoredundancia y significado.**

Usted puede encontrar que cuando ya está codificando de manera fina, particularmente conceptos abstractos, puede no estar seguro que el texto se refiera a una concepto o a otro, o que existan elementos pertenecientes a ambos conceptos. Es probable que se encuentre utilizando el mismo conjunto de nudos en combinación.

El programa puede ubicar nudos en conjuntos de nudos (Node Sets) para facilitar la codificación utilizando más deun nudo.

Algunos nudos pueden ser redundantes, es decir, los conceptos codificados pueden estar tan interrelacionados, que un nudo puede estar explicado en su totalidad por conceptos capturados en otros nudos. En este ejemplo, ¿es "ajuste" diferente <sup>a</sup>"cambio de vida", o solo es un ejemplo de tipo de cambio? ¿Se

encuentra con frecuencia codificando elconcepto de ajuste en ambos nudos, "ajuste" y "cambio de vida"?

La forma de responder a este tipo de preguntas, es observar el texto, en el que los nudos de interés aparecen juntos y adonde aparecen de manera separada.

Una manera simple de hacer esto es conducir una operación de Unión (or) de los dos nudos, "ajuste" y "cambio de vida", siguiendo las instrucciones del paso 2, sin personalizar el resultado. El programa entonces crea un nudo de resultados en el que codifica todo lo que esta codificado en uno o en otro nudo, y muestra los resultados en el visor denudos "Node Browser".

Para ver que texto esta codificado en "cambio de vida", active el codificador (Coder), y marque el nudo "cambio de vida". El texto codificado en cambio devida aparecerá resaltado en azul. El texto codificado en "ajuste" y no en "cambio de vida", no va estar resaltado. Considere el texto ¿son el mismo concepto? "Ajuste" es un proceso activo realizado por el que padece la lesión medular, en tanto cambio de vida es algo que se les impone. ¿Se trata de dos aspectos de un mismo proceso? ¿Se necesita otra **familia conceptual** para abarcar los conceptos de los procesos activos y pasivos implicados? ¿Qué otros conceptos están implicados? Desde el menú seleccione Ver "View" y luego segmentos de

codificación "Coding Stripes" para ver al margen toda la codificación. O seleccione "Coding Stripes" para mostrar algunos conceptos de interés.

¿Cuan interrelacionados están los otros conceptos de "Impacto de vida", y cual es la importancia y significado de estas interrelaciones?

Para responder esta pregunta necesita observar el texto, en donde los conceptos aparecen juntos y en donde aparecen separados.

Para ver adónde aparecen juntos los conceptos, use la herramienta de búsqueda, para encontrar donde todos los nudos dentro de "impactos de vida" se intersectan o están próximos entre sí, usando el mismo procedimiento de búsqueda utilizado en los ejercicios previos: Intersección Matricial (Booleana) o Coocurrencia Matricial (de proximidad).

Van a aparecer dos ventanas para elegir nudos, y aquí, elija nudos con "Choose node" al lado de la ventanade arriba, luego allí borre todos los nudos de búsquedas anteriores si es necesario haciendo clic en "RemoveAll". Busque en el árbol el nudo "Impacto de vida", résaltelo haciéndole un clic y luego con el botón "Children" podrá agregar los siete nudos incluidos en "Impactos de vida" en la ventana de búsqueda, "Ok". Repita este procedimiento, en la ventana de abajo

eligiendo de nuevo, los mismos nudos. "Run Search"

El programa va a entregar una matriz resumiendo los resultados, cada celda en la matriz representa uno de los 49 nudos producidos. Observando los números de las referencias decodificación de cada celda en la matriz, usted puede ver que muchos de los conceptos están íntimamente relacionados. Observe la codificaciónde cada celda, para comprender el significado entre los conceptos. En un ejemplo más grande, puede realizar un análisis estadístico, para observar que conceptos se agrupan. Exporte la tabla así definida para hacer una análisis estadístico subsecuente. Este proceso se realiza eligiendo desde el menú "File", y luego "Export" desde el menú.

Luego podría repetir este proceso, realizando una búsqueda booleana, usando el operador "Matrix Difference" diferencia matricial, para encontrar el texto, en donde cada concepto sobre impacto de vida es distintivo; es decir a donde el nudo sobre un impacto de vida aparece en ausencia de otros impactos de vida. Ahora haga doble clic en cada celda del visor matricial "MatrixInspector" para observar los textos de esta segunda matriz, compare el texto para observar en dónde los conceptos aparecen solos, con textos en donde los conceptos aparecen juntos como en la primera matriz. ¿Hay alguna diferencia en cuanto al contexto o en la naturaleza

del concepto, cuando esta solo que cuando esta interrelacionado? ¿Que puede significar esta diferencia?

Este manual ofrece distintas perspectivas de los procesos en NVivo. En esta versión en español, hemos agregado el apartado sobre *Exploración y Análisis* (pág. 22), con ejemplos کیے aportados desde el tutorial *Hay que*  $\Box$ *seguir viviendo* a fin de ahondar en los  $\odot$ procesos de búsqueda. Las divisiones ಲ entre los diferentes tópicos es artificial. Cuando se trabaja con proyectos  $\odot$ reales, los procesos se interconectan entre sí a medida que un tópico lleva a  $\bigcirc$  otro, de la misma forma que sucede con la investigación cualitativa. Al proseguir con su trabajo, busque maneras de combinar estas herramientas, a fin de alcanzar sus propias metas de investigación.

A medida que use el software, utilice la ayuda On-line. Si se encuentra con un diálogo que quiere comprender mejor, presione F1 para obtener ayuda, o vaya a Ayuda en la barra de menúes; use el Indice para buscar un tópico y el Glosario para verificar su comprensión de los términos nuevos.

El software completo contiene un Manual de Referencia y un libro de Métodos llamado *Uso de NVivo enInvestigación Cualitativa*. Las secciones en este Manual siguen los mismos capítulos de ambos textos de apoyo, de

manera que puede encontrar allí más información sobre cualquiera de los procesos involucrados. El libro de métodos está disponible de forma separada (L. Richards, *Using NVivo in Qualitative Research*, Sage Publications, London, 1999). Desde una perspectiva diferente, también puede contar con otro texto, *The NVivo Qualitative Project Book* por Pat Bazeley y Lyn Richards, que le ofrece la posibilidad de realizar un autoaprendizaje, presentando las herramientas a medida que las necesita cuando carga y pone en marcha un proyecto original.

Si necesita alguna enseñanza práctica o hacer una consulta, vaya al sitio web de QSR donde encontrará eventos y consultoría cercana. O diríjase por mail a help@qsr.com.au, si no puede ubicar la ayuda que necesita.

No hace falta contar con datos propios (los tutoriales le permiten hacer una elección), pero sí tener una idea de porqué los investigadores necesitan un software así. Para obtener unadiscripción general, referencias sobre investigación cualitativa y sobre el uso de la informática cualitativa, visite el sitio web, QSR: **www.qsrinternational.com**

Encontrará más información, ayuda gratuita y contactos en **help@qsr.com.au**